## **Software**<sup>46</sup>

### **webMethods EntireX**

**EntireX z/VSE CICS® RPC Server**

Version 9.6

April 2014

## webMethods EntireX

This document applies to webMethods EntireX Version 9.6.

Specifications contained herein are subject to change and these changes will be reported in subsequent release notes or new editions.

Copyright © 1997-2014 Software AG, Darmstadt, Germany and/or Software AG USA, Inc., Reston, VA, USA, and/or its subsidiaries and/or its affiliates and/or their licensors..

The name Software AG and all Software AG product names are either trademarks or registered trademarks of Software AG and/or Software AG USA, Inc. and/or its subsidiaries and/or its affiliates and/or their licensors. Other company and product names mentioned herein may be trademarks of their respective owners.

Detailed information on trademarks and patents owned by Software AG and/or its subsidiaries is located at http://documentation.softwareag.com/legal/.

Use of this software is subject to adherence to Software AG's licensing conditions and terms. These terms are part of the product documentation, located at http://documentation.softwareag.com/legal/ and/or in the root installation directory of the licensed product(s).

This software may include portions of third-party products. Forthird-party copyright notices and license terms, please referto "License Texts, Copyright Notices and Disclaimers of Third-Party Products". This document is part of the product documentation, located at http://documentation.softwareag.com/legal/ and/or in the root installation directory of the licensed product(s).

#### **Document ID: EXX-CICSRPC-VSE-96-20140628**

### **Table of Contents**

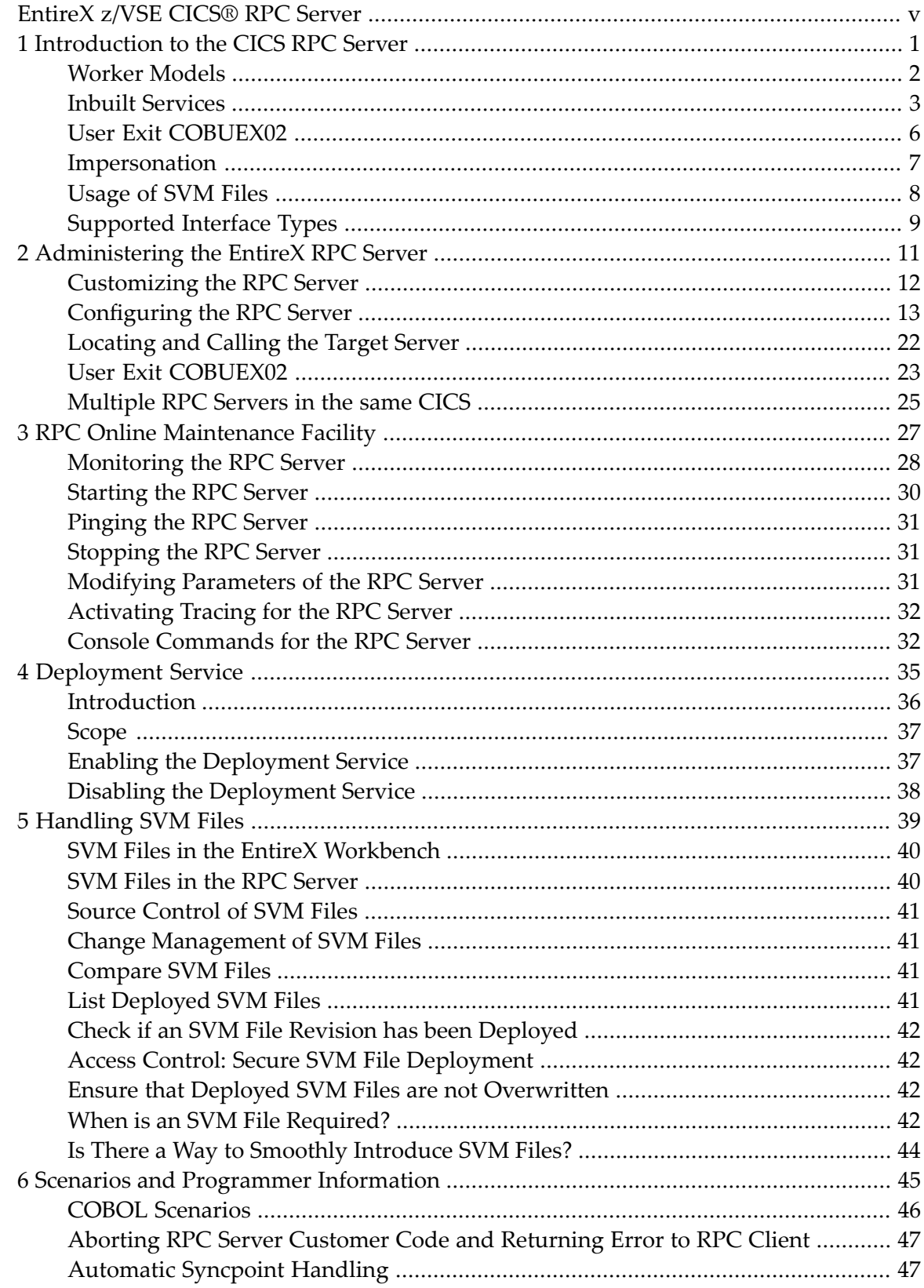

### <span id="page-4-0"></span>**EntireX z/VSE CICS® RPC Server**

The EntireX z/VSE CICS® RPC Server allows standard RPC clients to communicate with RPC servers on the operating system z/VSE under CICS. It supports the programming language COBOL. It works together with the *COBOL Wrapper* and *IDL Extractor for COBOL*.

Supported compilers are listed under *z/VSE Prerequisites* in the *Release Notes*.

#### <span id="page-6-0"></span> $\mathbf{1}$ Introduction to the CICS RPC Server

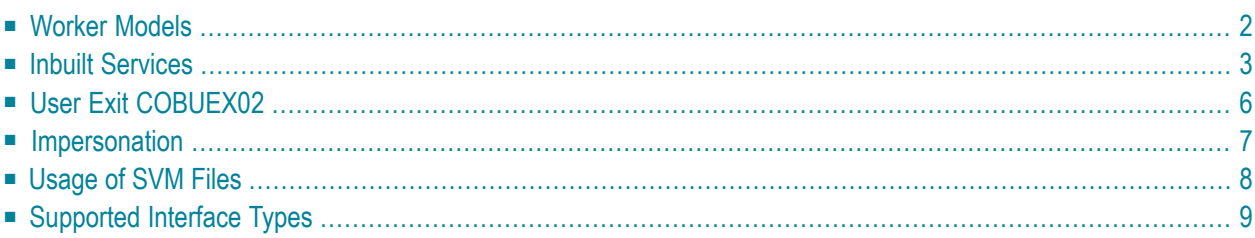

The EntireX z/VSE CICS® RPC Server allows standard RPC clients to communicate with RPC servers on the operating system z/VSE under CICS. It supports the programming language COBOL.

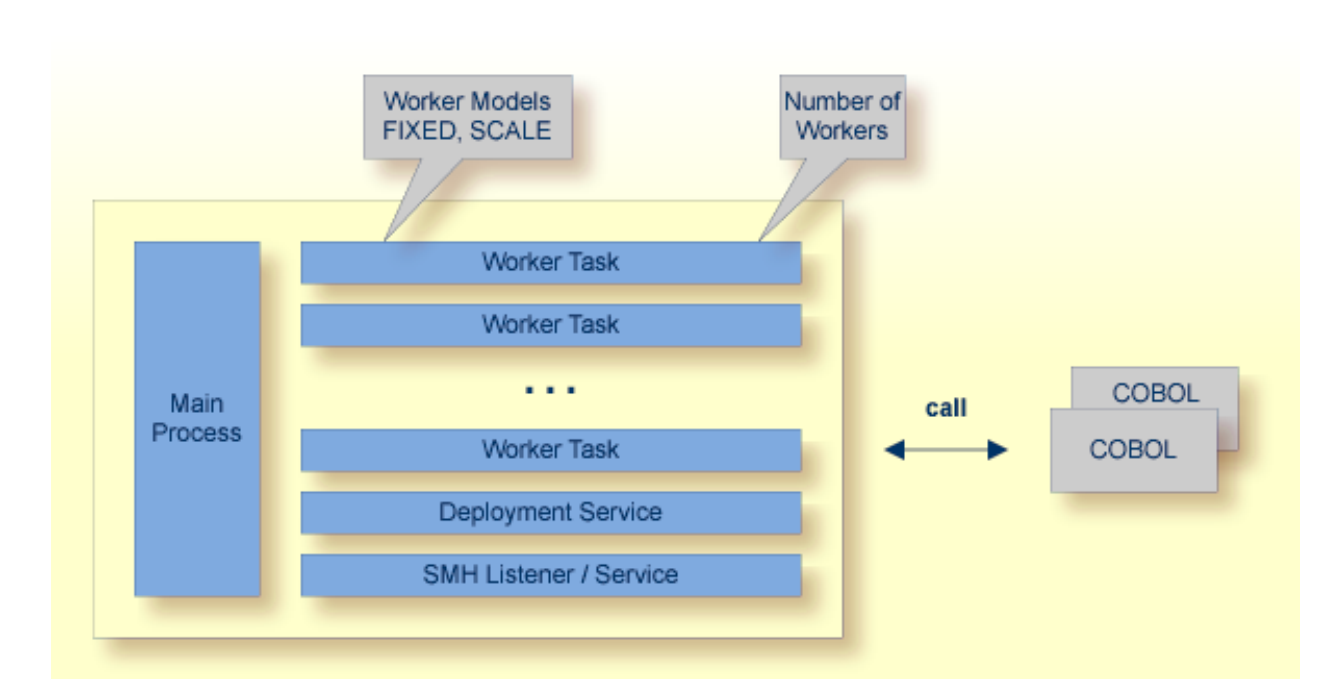

#### <span id="page-7-0"></span>**Worker Models**

RPC requests are worked off inside the RPC server in worker tasks, which are controlled by a main task. Every RPC request occupies during its processing a worker task. If you are using RPC conversations, each RPC conversation requires its own task during the lifetime of the conversation. The CICS RPC Server provides two worker models:

#### ■ **FIXED**

The *fixed* model creates a fixed number of worker tasks. The number of worker tasks (defined with **[ERXMAIN](#page-17-1) macro** parameter **MINW**) does not increase or decrease during the lifetime of an RPC server instance. It is configured by setting the **[ERXMAIN](#page-17-1) macro** parameter **ENDW** to value "NEVER". Example:

ENDW=NEVER, MINW=4

#### ■ **SCALE**

The *scale* model creates worker tasks depending on the incoming load of RPC requests.

A maximum number (**[ERXMAIN](#page-17-1) macro** parameter **MAXW**) of the worker tasks created can be set to restrict the system load. The minimum number (**[ERXMAIN](#page-17-1) macro** parameter **MINW**), allows you to define a certain number of tasks - not used by the currently executing RPC request - to wait for new RPC client requests to process. In this way the RPC server is ready to handle many RPC

client requests arriving at the same time. It is configured by setting the [ERXMAIN](#page-17-1) macro parameter **ENDW** to value "TIMEOUT" or "IMMEDIATE".

- With value IMMEDIATE, worker tasks shrink fast, that is, worker tasks not used are stopped immediately as soon as it has finished its conversation, except for the number of workers specified as minimum being active.
- With value TIMEOUT, worker tasks shrink slowly, that is, all worker tasks not used are stopped in the time specified by the **[ERXMAIN](#page-17-1) macro** parameter **TOUT**, except for the number of workers specified as minimum being active.

Example:

<span id="page-8-0"></span>ENDW=IMMEDIATE, MINW=2,MAXW=6

### **Inbuilt Services**

<span id="page-8-1"></span>CICS RPC Server provides several services for ease-of-use:

- [Deployment](#page-8-1) Service
- SMH [Listener](#page-9-0) Service

#### **Deployment Service**

The Deployment Service allows you to deploy server mapping files (SVM files) interactively using the Deployment Wizard (see *Server Mapping Deployment*). On the RPC server side, the SVM files are stored in a VSAM file as the container. See *[Deployment](#page-40-0) Service* for configuration information.

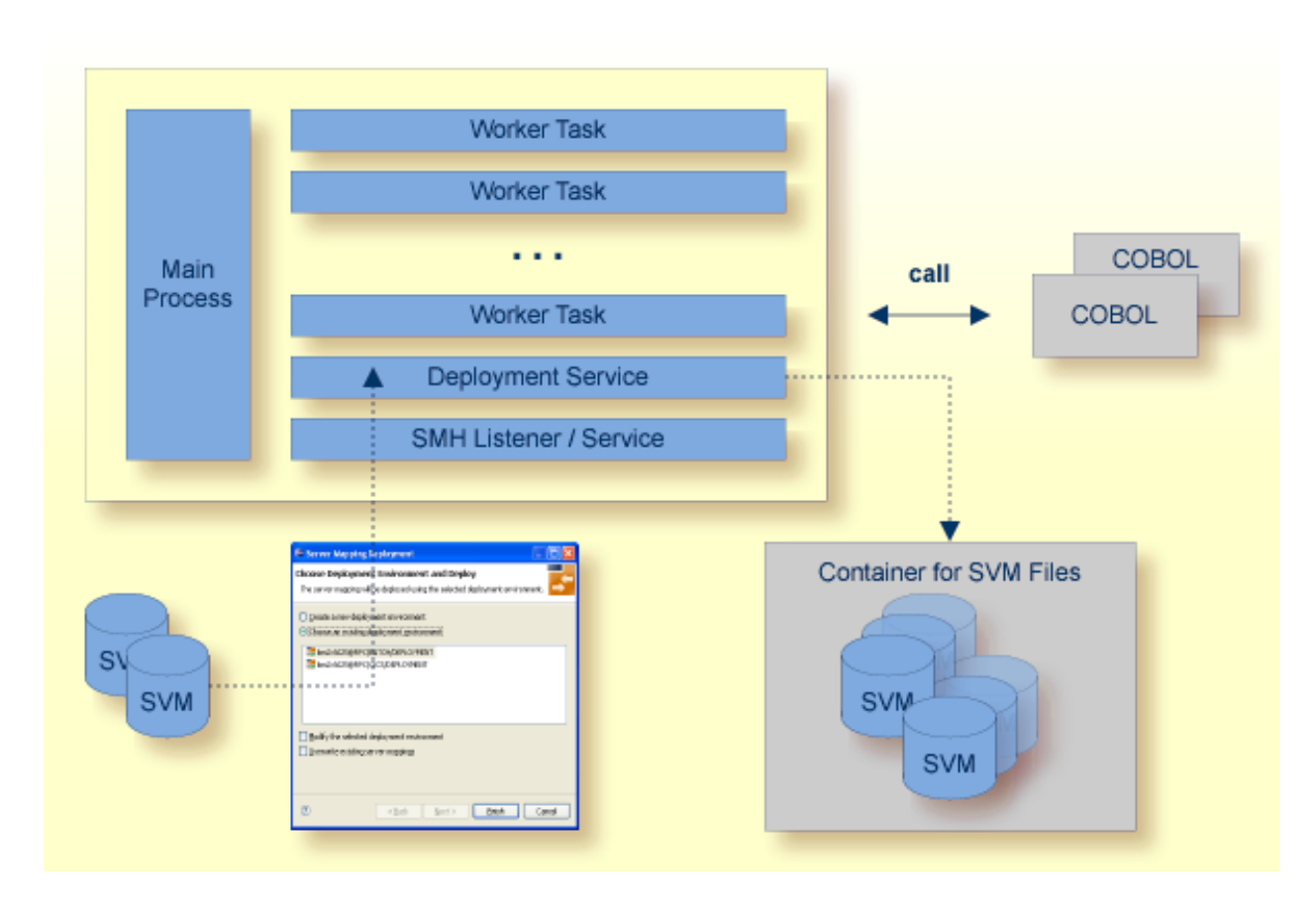

#### <span id="page-9-0"></span>**SMH Listener Service**

With the SMH Listener Service you use the System Management Hub to monitor the RPC server. See *Administering the EntireX RPC Servers using System Management Hub* in the UNIX and Windows administration documentation.

The SMH Listener Service is switched on if the SMH port number is set. See the **[ERXMAIN](#page-17-1) macro** parameter **SMH** under *Configuring the RPC Server*.

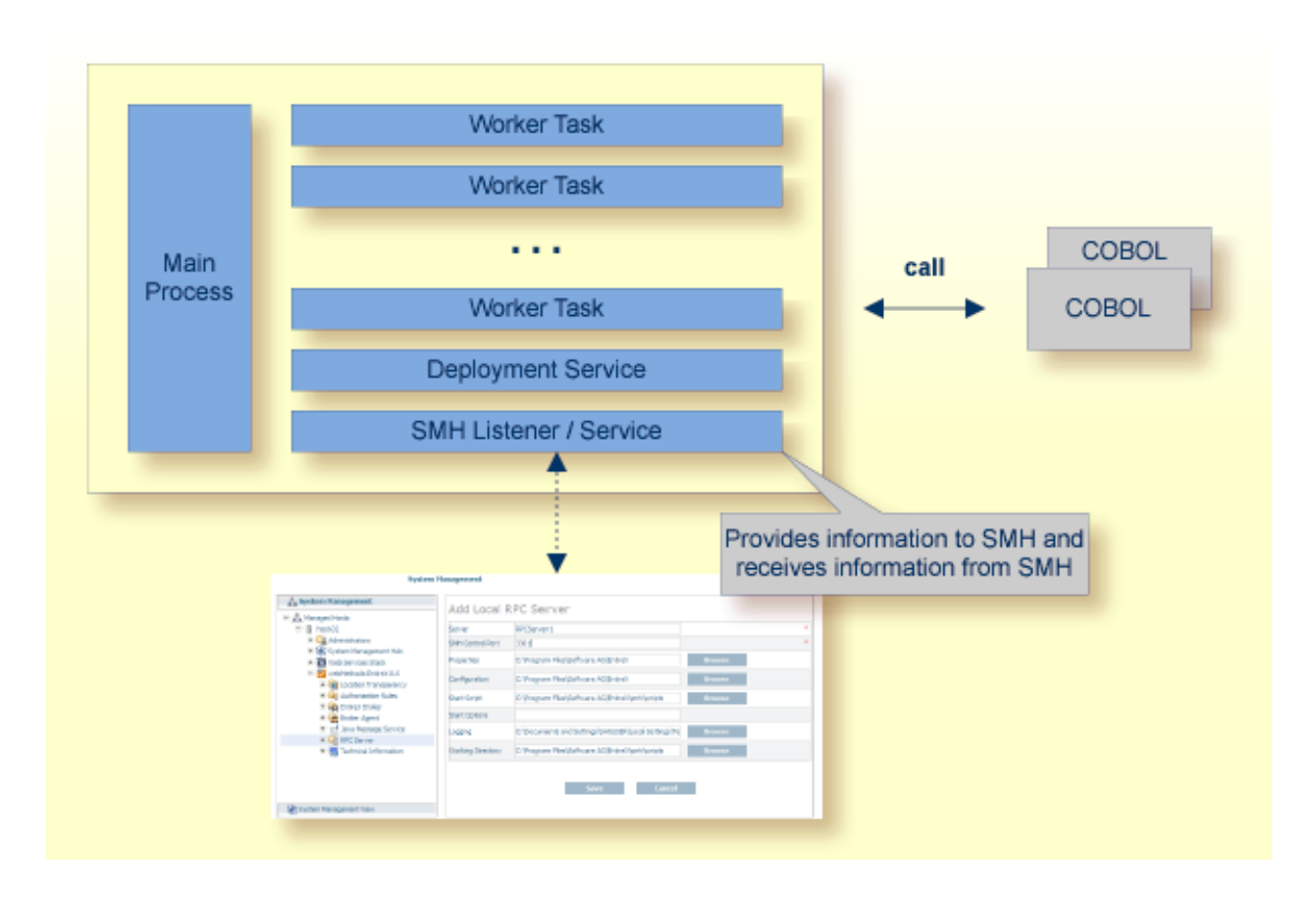

### <span id="page-11-0"></span>**User Exit COBUEX02**

The CICS RPC Server provides a user exit COBUEX02to influence/control the RPC logic. The exit is called on the events START-WORKER, START-USER, CALL-START and CALL-END. The following tasks can be performed:

- START-WORKER event before a CICS worker task is started. This allows you to programatically  $\mathbf{1}$ set the CICS transaction ID.
- START-USER event. Apply CICS transaction ID and user ID to impersonated worker tasks. See 12 *[Impersonation](#page-12-0)*.
- CALL-START event. Inspect, modify or terminate the RPC request (payload) from the RPC client.
- CALL-END event. Inspect or modify the RPC reply (payload) or give an error to the RPC client.  $\mathbf{A}$

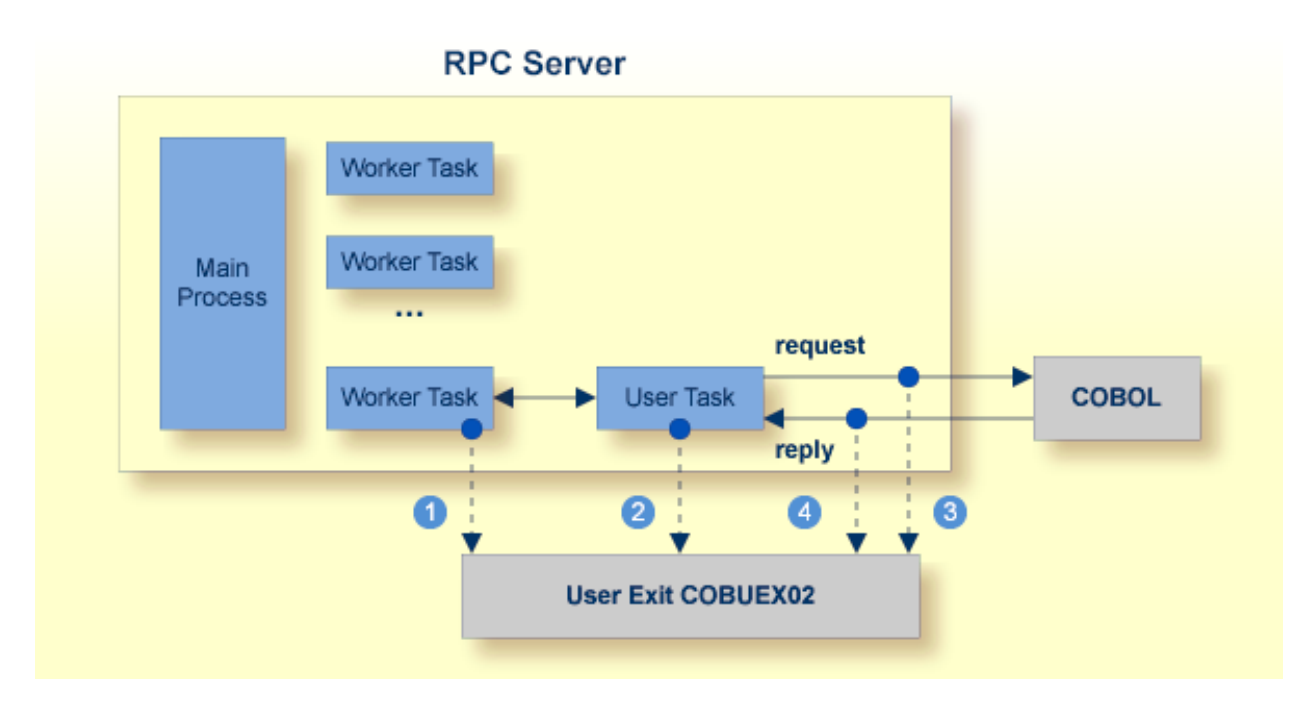

See also *User Exit [COBUEX02](#page-28-0)* under *Administering the EntireX RPC Server*.

### <span id="page-12-0"></span>**Impersonation**

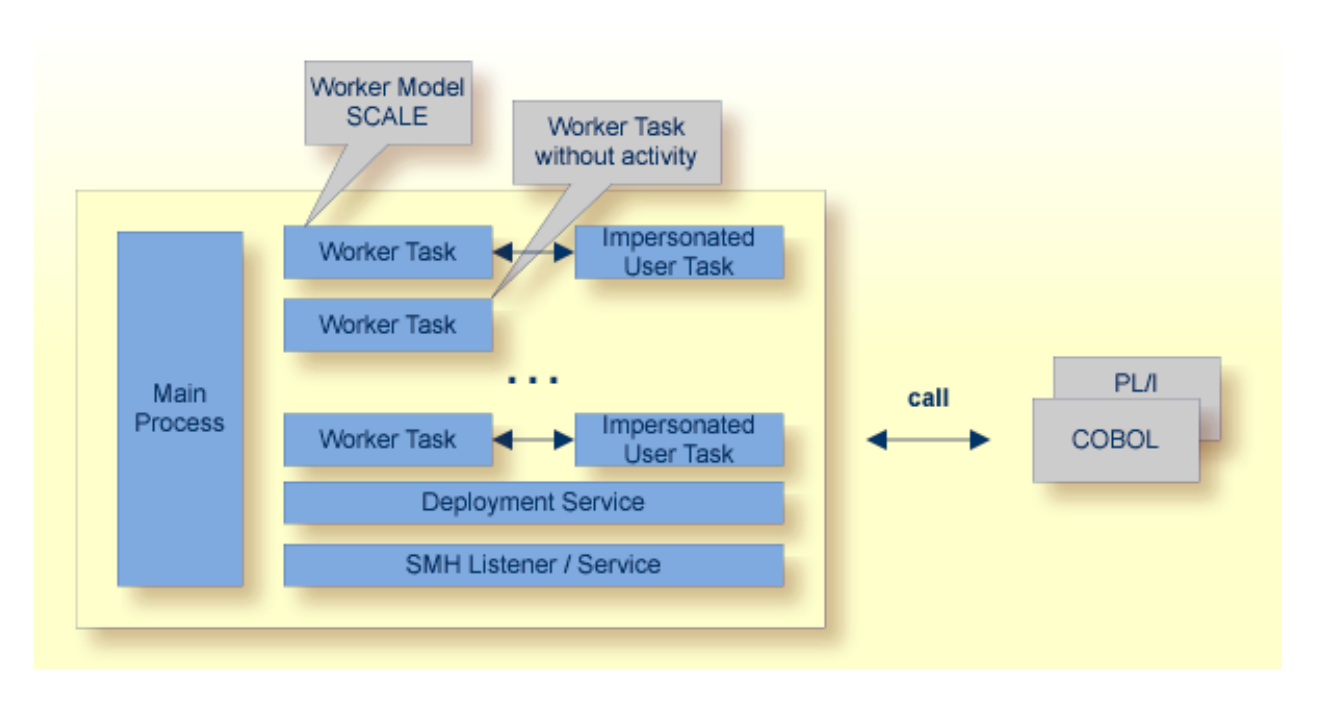

The CICS RPC Server can be configured to execute the RPC request impersonated under the RPC client user ID. For this, worker tasks start additional impersonated user tasks. This can be useful, for example for accounting. Impersonation is controlled by the **[ERXMAIN](#page-17-1) macro** parameter **IMPS**.

- For IMPS value AUTO, the CICS RPC Server does not validate RPC passwords, so you have to take care the RPC client is correctly authenticated, either by using a secure EntireX Broker (validation must be against the correct mainframe security repository where CICS user IDs are defined) or with your own security implementation.
- For IMPS value YES, the CICS RPC Server uses the RPC user ID and password supplied by the RPC client for authentication and impersonation of the client. This means that the RPC server validates the password.

The picture above shows the configuration IMPS=YES.

The lifetime of an impersonated user task starts when an open request for an RPC conversation or a non-conversational RPC request is received. It ends when the RPC conversation stops (after a commit operation or timeout) or when the non-conversational RPC request has been performed.

For worker tasks, the slow-shrinking worker model SCALE is used - value TIMEOUT is forced internally - any value given in the **[ERXMAIN](#page-17-1) macro** parameter **ENDW** is ignored. The lifetime of worker tasks can be controlled with **[ERXMAIN](#page-17-1) macro** parameter **TOUT** as well as the number of workers with macro parameters **MINW** and **MAXW**.

### <span id="page-13-0"></span>**Usage of SVM Files**

There are many situations where the CICS RPC Server requires a server mapping file to correctly support special COBOL syntax such as JUSTIFIED, SYNCHRONIZE and OCCURS DEPENDING ON clauses, LEVEL-88 fields, etc. the .

SVM files contain COBOL-specific mapping information that is not included in the IDL file and therefore *not* sent by an EntireX RPC client to the RPC server. See also *[When](#page-47-3) is an SVM File Re[quired?](#page-47-3)* under *[SVM](#page-44-0) Files*.

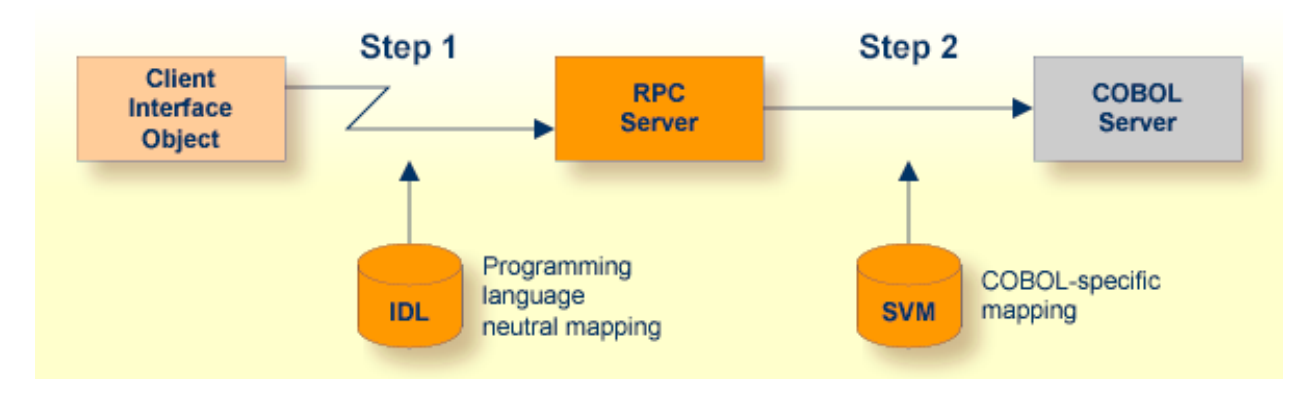

The RPC server marshalls the data in a two-step process: the RPC request coming from the RPC client (Step 1) is completed with COBOL-specific mapping information taken from the SVM file (Step 2). In this way the COBOL server can be called as expected.

The SVM files are retrieved as a result of the *IDL Extractor for COBOL* extraction process and the *COBOL Wrapper* if a COBOL server is generated.

You can customize the usage of the SVM file using the **[ERXMAIN](#page-17-1) macro** parameter **SVM**. See *[Config](#page-18-0)uring the RPC [Server](#page-18-0)*.

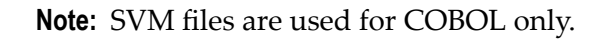

### <span id="page-14-0"></span>**Supported Interface Types**

The following interface types are supported by the CICS RPC Server:

- *CICS* with DFHCOMMAREA *Calling Convention* (COBOL Wrapper <sup>|</sup> Extractor)
- *CICS with DFHCOMMAREA Large Buffer Interface* (COBOL Wrapper | Extractor)

See also *[Locating](#page-27-0) and Calling the Target Server*.

### <span id="page-16-0"></span> $\overline{2}$ **Administering the EntireX RPC Server**

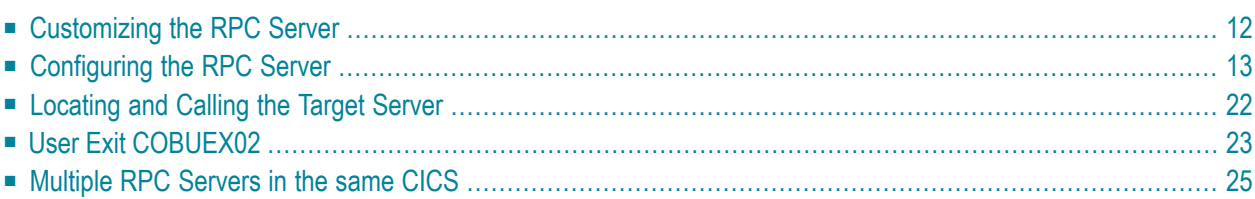

The EntireX z/VSE CICS® RPC Server allows standard RPC clients to communicate with RPC servers on the operating system z/VSE under CICS. It supports the programming language COBOL.

### <span id="page-17-0"></span>**Customizing the RPC Server**

The following elements are used for setting up the CICS RPC Server:

- [ERXMAIN](#page-17-2) Control Block
- [ERXMAIN](#page-17-1) Macro
- RPC Online [Maintenance](#page-17-3) Facility

#### <span id="page-17-2"></span>**ERXMAIN Control Block**

- defines a setup of the CICS RPC Server that is persistent over CICS restarts
- is defined with parameters of the *[ERXMAIN](#page-17-1) Macro*; see column 1 in the table under *Configuring the RPC Server*
- contains the following important settings:
	- connection information such as broker ID, see BKRN, server address, see CLZN, SRVN and SVCN
	- location and usage of server mapping files, see SVM
	- scalability parameters such as endworker, minworker and maxworker, see ENDW, MINW and MAXW
	- etc.

#### <span id="page-17-1"></span>**ERXMAIN Macro**

- creates an *ERXMAIN [Control](#page-17-2) Block*, a persistent setup of the CICS RPC Server
- <span id="page-17-3"></span>■ needs to be assembled to define a setup
- is defined in Assembler program EMAINGEN (in sublibrary EXP960) use this for assembling; see *Build the ERXMAIN Control Block* under *Installing EntireX RPC Servers under CICS*

#### **RPC Online Maintenance Facility**

- provides commands (see column 2 in the table below) to vary most of the permanently defined parameters in the *ERXMAIN [Control](#page-17-2) Block* currently in use. All modifications are lost if CICS is restarted. Use *[ERXMAIN](#page-17-1) Macro* for permanent modifications
- allows you to try out new setups of the CICS RPC Server easily without the need to reassemble the ERXMAIN Control Block.
- $\blacksquare$  supports
	- starting
	- stopping
- pinging
- monitoring
- activating trace

<span id="page-18-0"></span>of the CICS RPC Server. See *RPC Online [Maintenance](#page-32-0) Facility*.

### **Configuring the RPC Server**

The following rules apply for the *[ERXMAIN](#page-17-1) Macro* syntax (column 1 in table below):

- keywords are given in uppercase
- there are no abbreviations for keywords

The following rules apply for the RPC Online Maintenance Facility commands (column 2 in table below):

■ Underscored letters in a command indicate the minimum number of letters that can be used for abbreviation.

For example, in brokerid=localhost, brok is the minimum number of letters that can be used as an abbreviation, i.e. the commands brokerid=localhost and brok=localhost are equivalents.

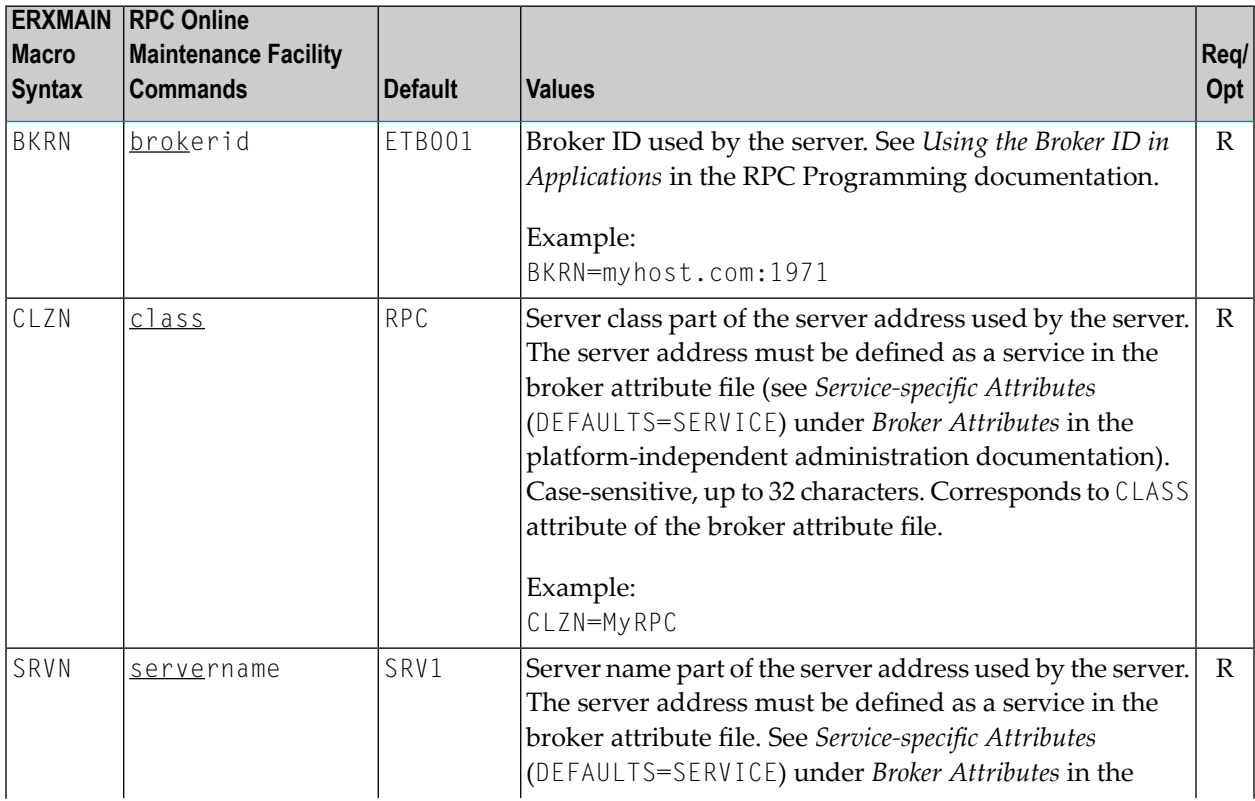

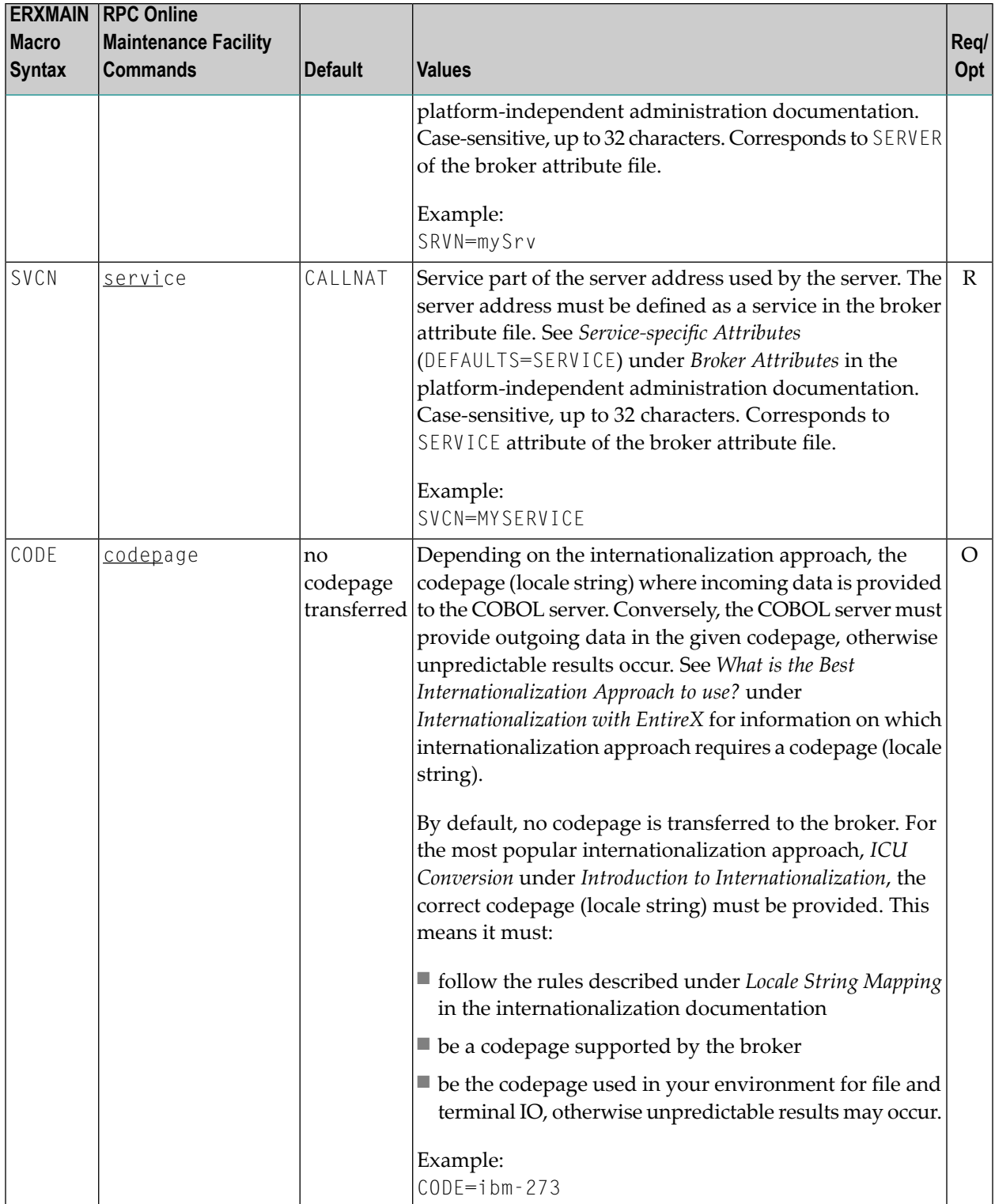

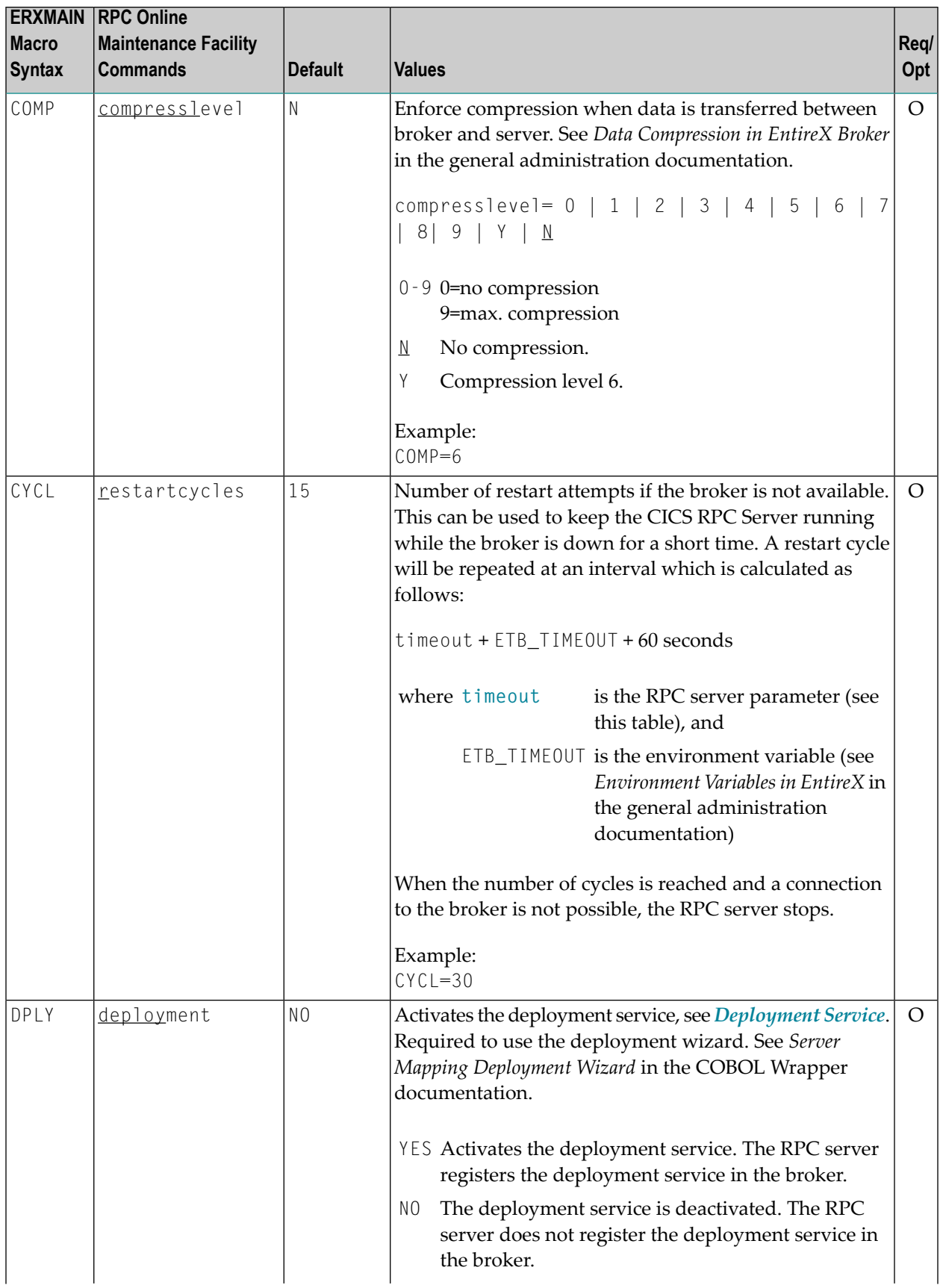

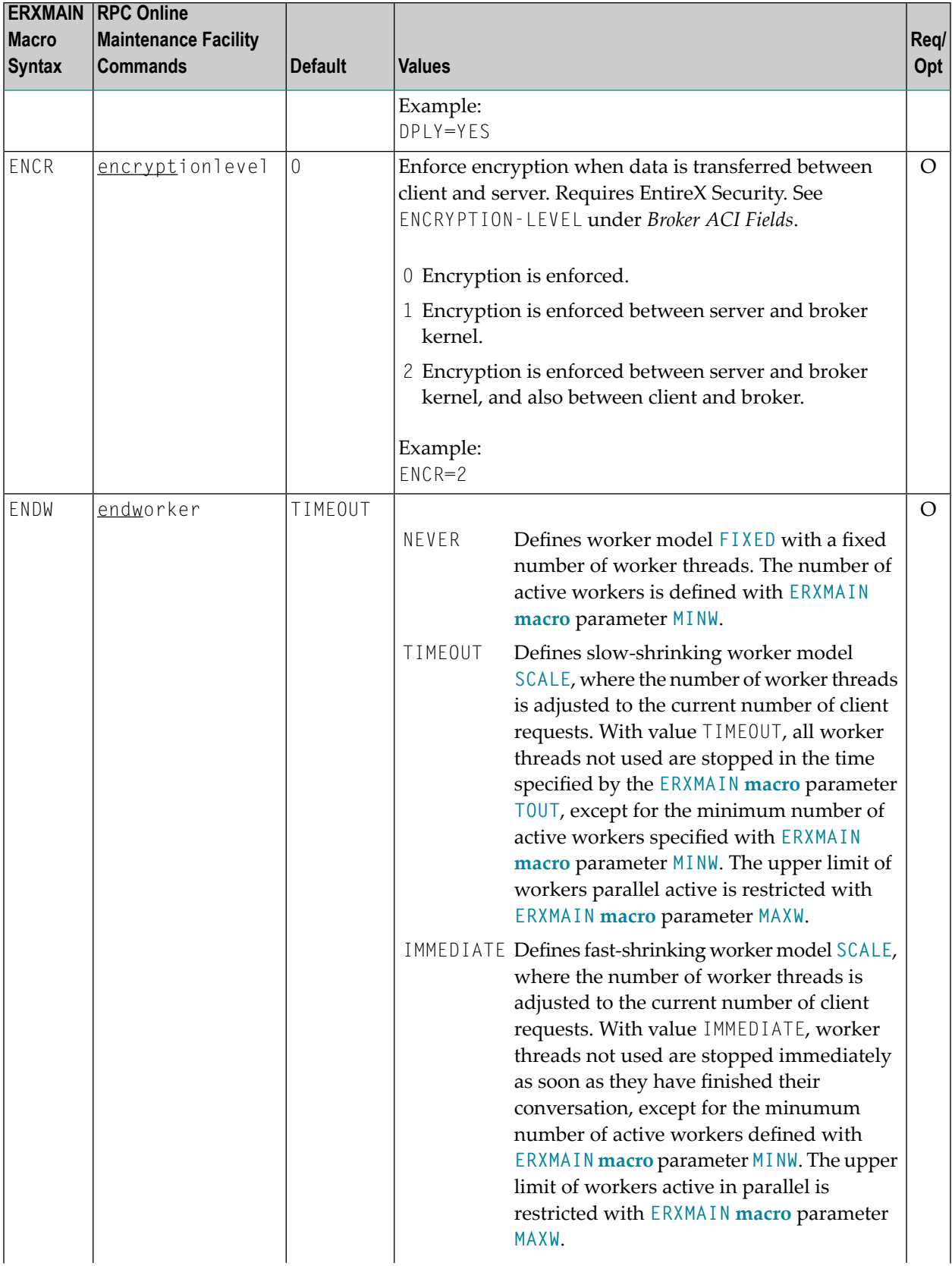

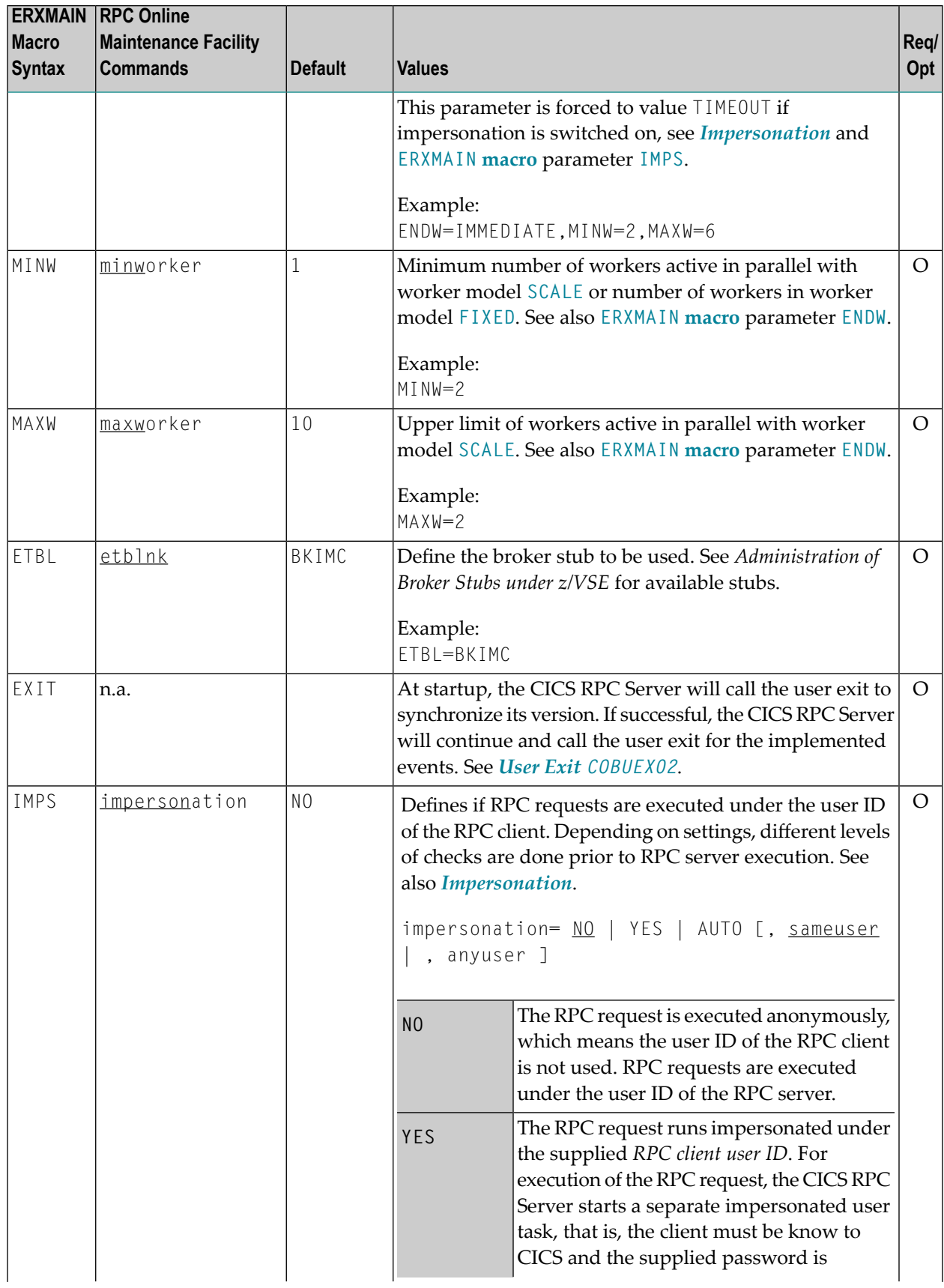

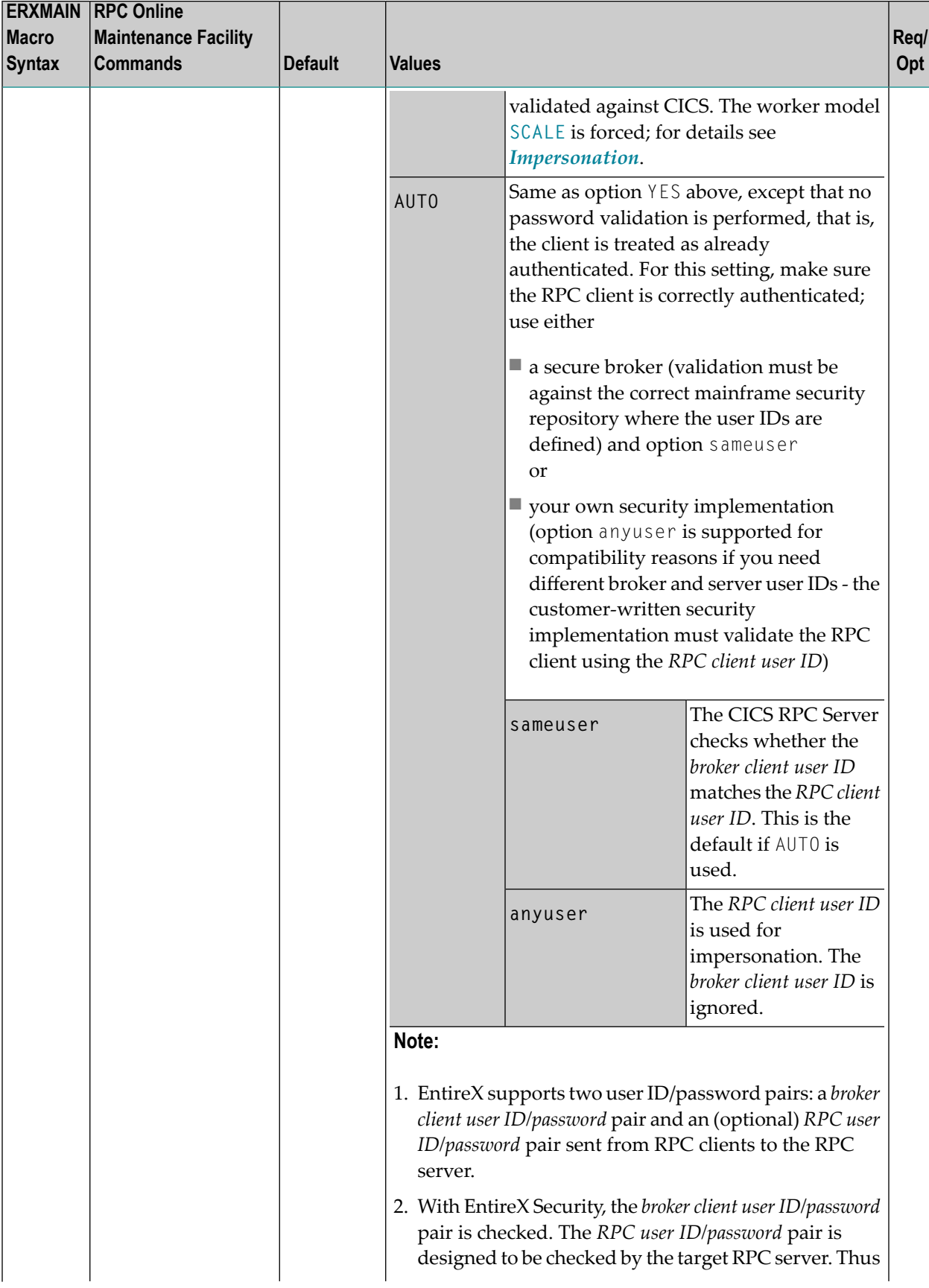

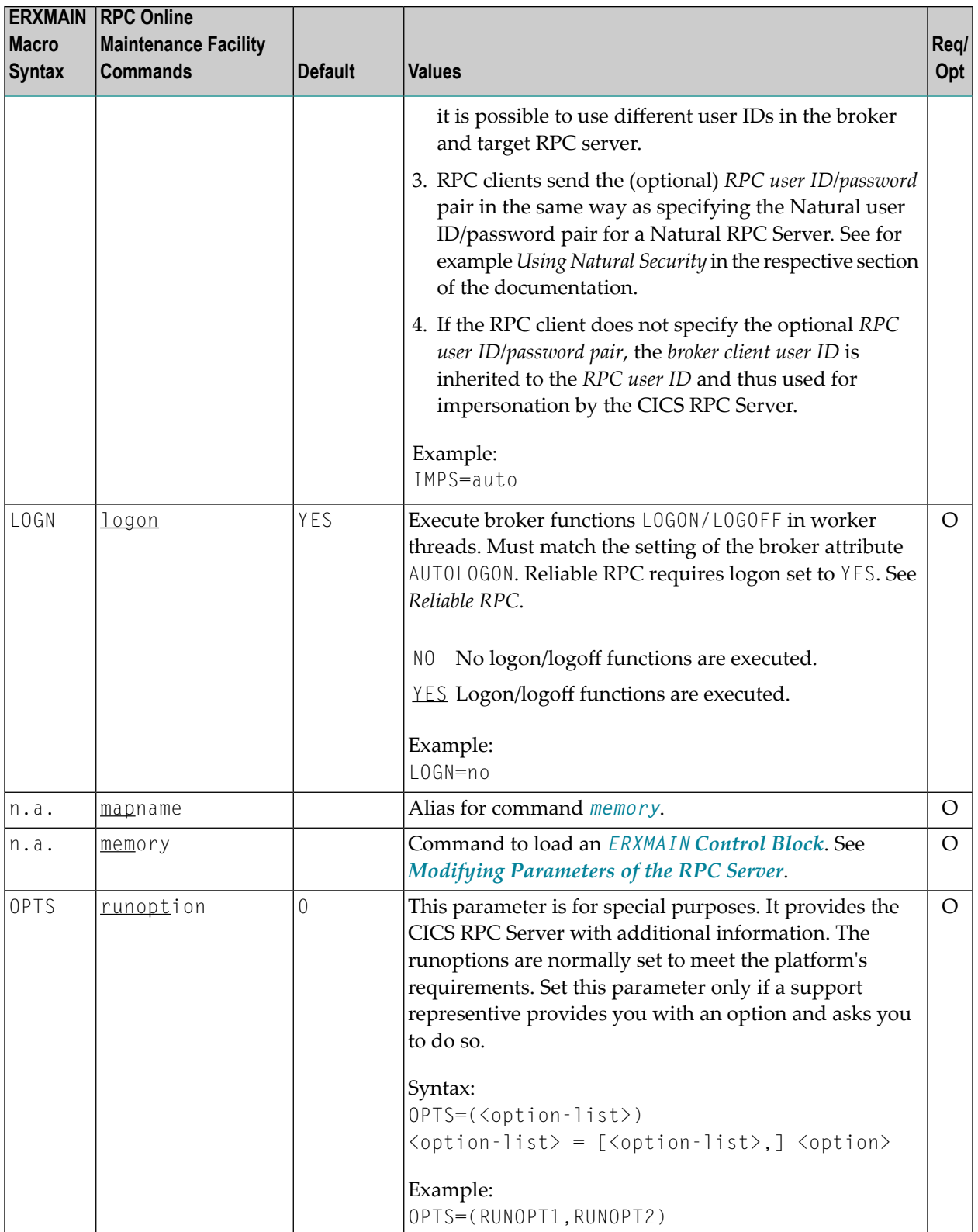

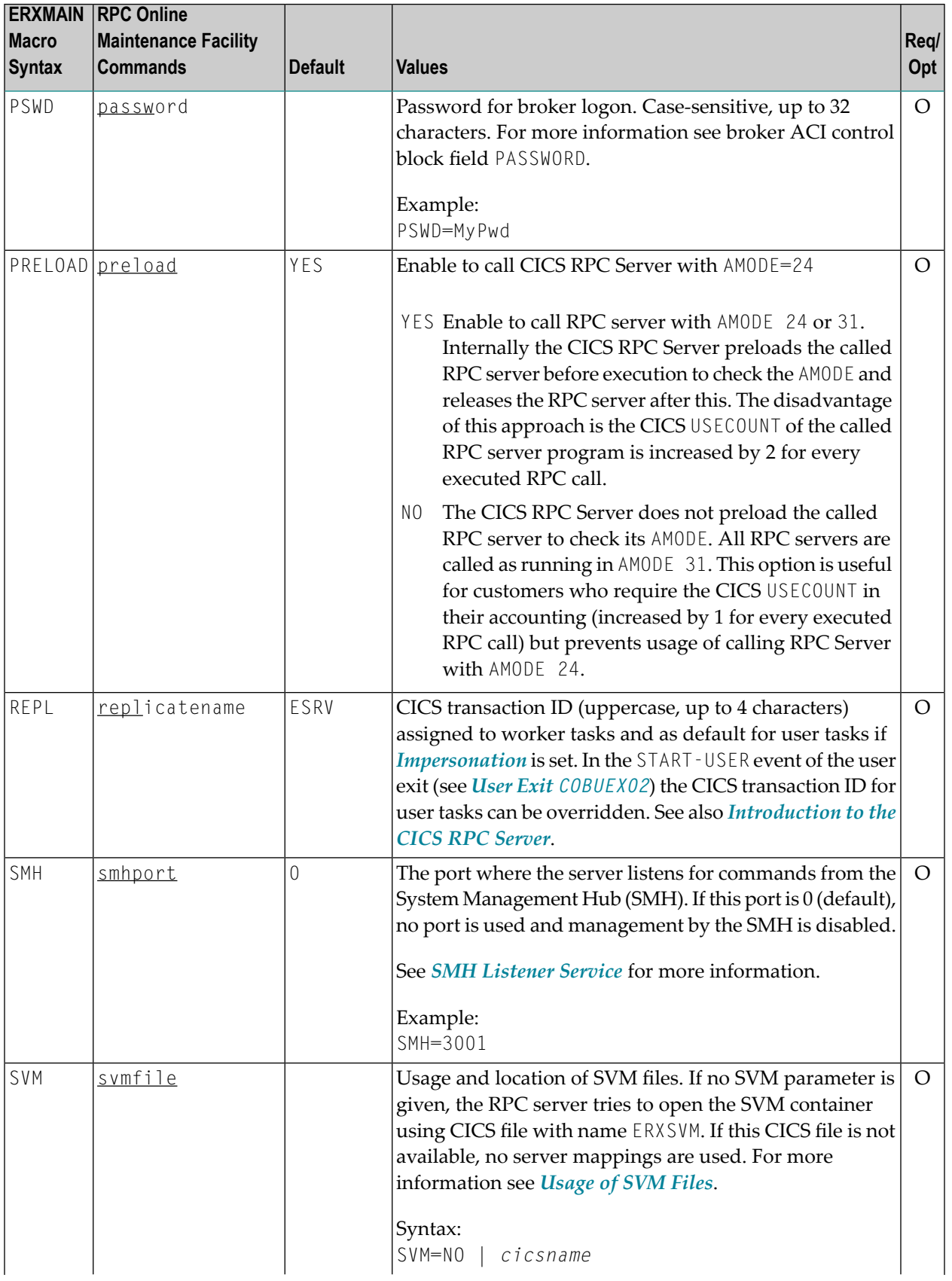

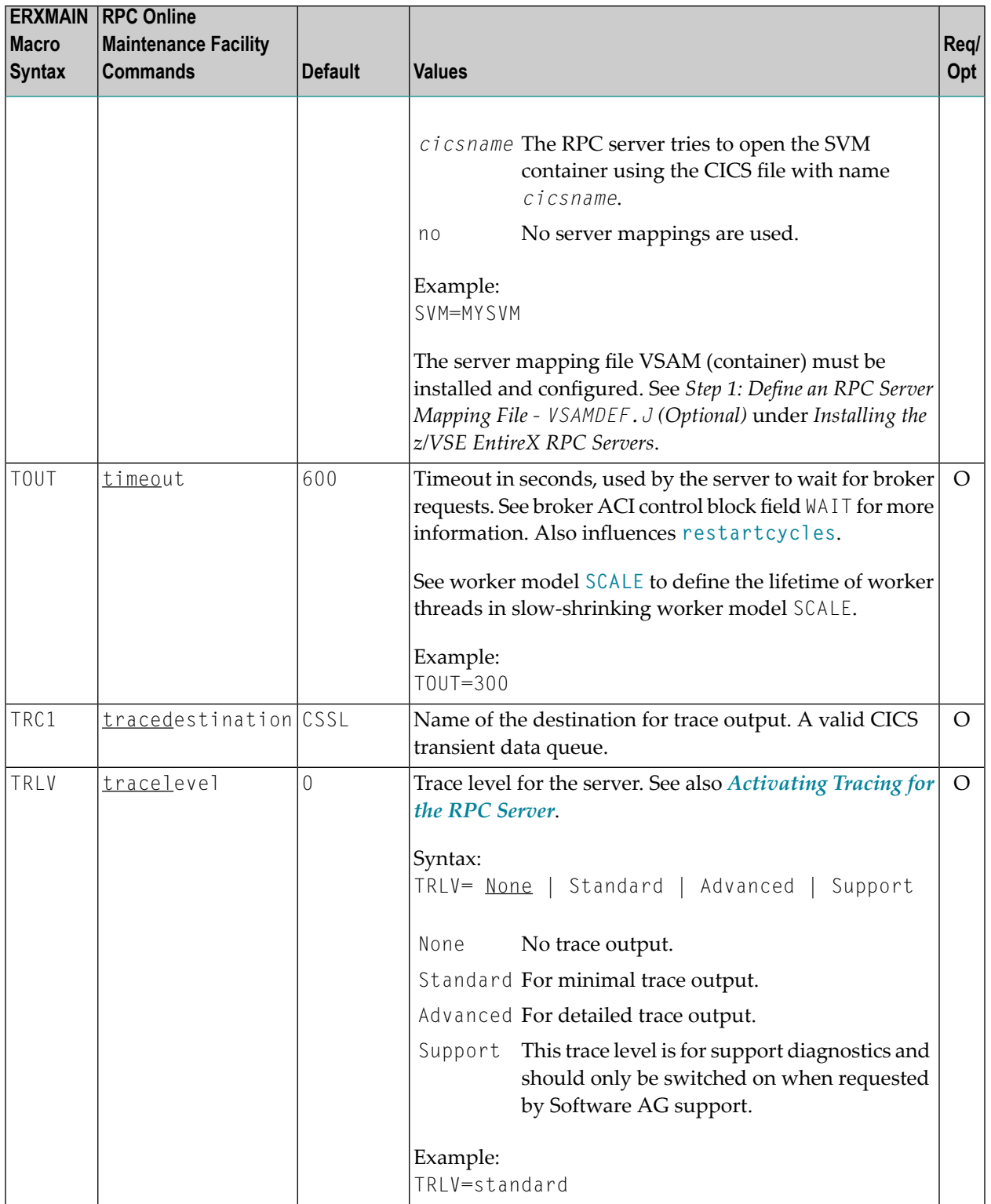

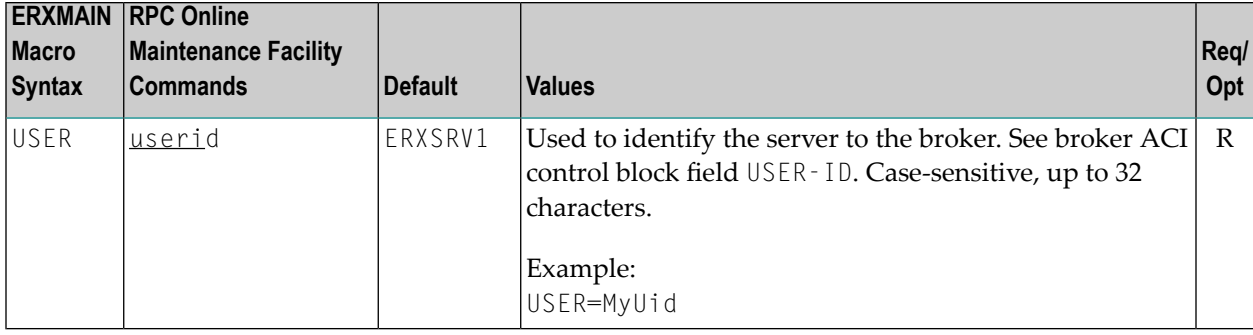

### <span id="page-27-0"></span>**Locating and Calling the Target Server**

The IDL library and IDL program names that come from RPC client are used to locate the RPC server. See library-definition and program-definition under *Software AG IDL Grammar* in the *IDL Editor* documentation. This two-level concept (library and program) has to be mapped to the CICS RPC Server environment.

The approach used to derive the CICS program name for the RPC server depends on whether socalled server mapping files are used or not. See *[Usage](#page-13-0) of SVM Files* for an introduction.

- If SVM files are used, the IDL library and IDL program names are used to form a key to locate the SVM entry in the SVM container. If an SVM entry is found, the CICS program name of the RPC server is derived from the SVM entry. In this case the IDL program name can be different to the CICS program name if it is renamed during wrapping process (see *Customize Automatically Generated Server Names*) or during the extraction process in the COBOL Mapping Editor (see *The Software AG IDL Tree Pane*).
- If no SVM files are used at all, the IDL program name is used as the CICS program name of the RPC server (the IDL library name is ignored).

#### **To use the CICS RPC Server with COBOL**

- 1 Make sure that all CICS programs called as RPC servers
	- use an interface type supported by the CICS RPC Server for target language COBOL; see *[Supported](#page-14-0) Interface Types*.
	- can be called with an EXEC CICS LINK PROGRAM
	- are accessible through the CICS RPL chain
- 2 Configure the **[ERXMAIN](#page-17-1) macro** parameter **SVM** depending on whether SVM files are used or not.

See also *[Scenario](#page-51-1) I: Calling an Existing COBOL Server* or *[Scenario](#page-51-2) II: Writing a New COBOL [Server](#page-51-2)*.

### <span id="page-28-0"></span>**User Exit COBUEX02**

The CICS RPC Server provides a user exit COBUEX02 to influence/control the RPC logic.

- User Exit [Events](#page-28-1)
- [Writing](#page-29-0) the User Exit
- [Configuring](#page-30-1) the User Exit

#### <span id="page-28-1"></span>**User Exit Events**

The user exit is called on the following events:

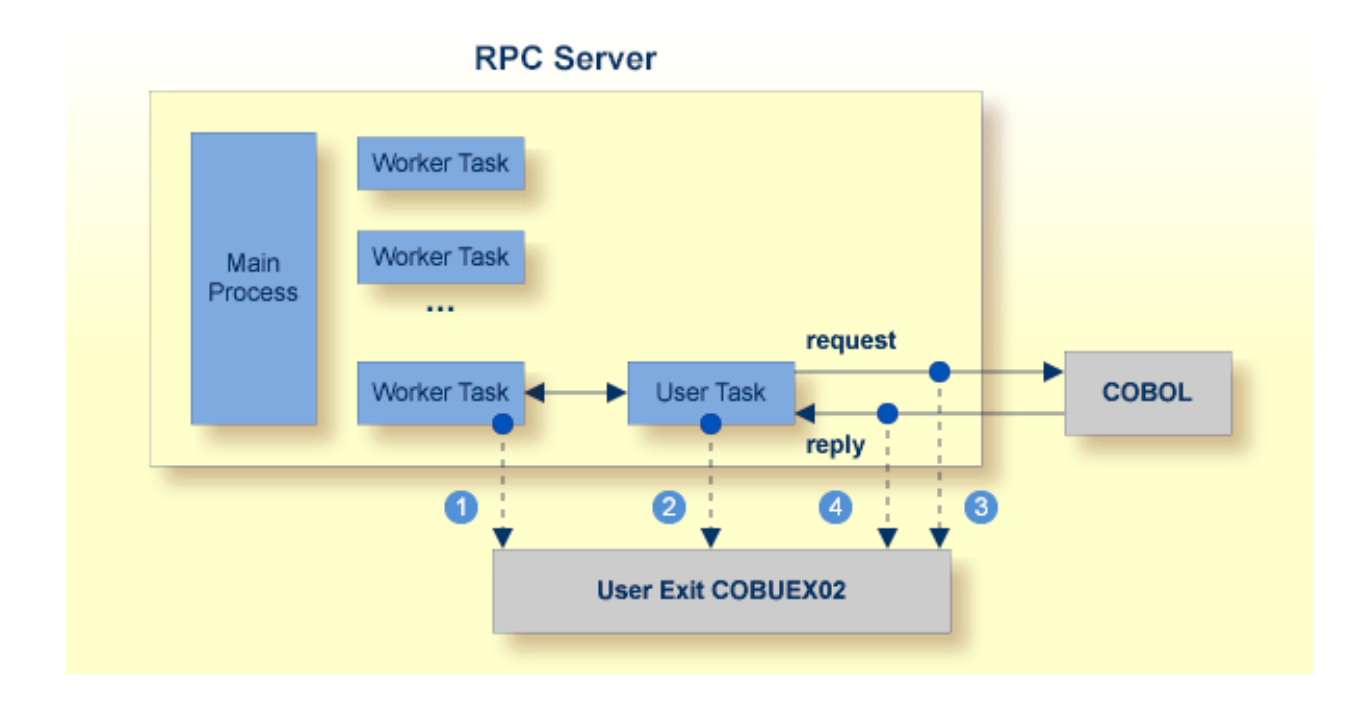

**START-WORKER event before a CICS worker task is started. This allows you to programatically** set the CICS transaction ID. You can terminate an RPC request by specifying an *ERROR-CODE* and optional *ERROR-TEXT*.

**START-USER event. Before an impersonated CICS transaction (worker task) is started, the user** exit may change the user ID and CICS transaction ID of the new impersonated worker. See *[Impersonation](#page-12-0)*. You can terminate an RPC request by specifying an *ERROR-CODE* and optional *ERROR-TEXT*.

CALL-START event. The RPC request (payload data from the RPC client to the RPC server) may be inspected and modified. You can terminate an RPC request by specifying *ERROR-CODE* and optional *ERROR-TEXT*.

 $\Box$  CALL-END event. The RPC reply (payload data from the RPC server to the RPC client) may be inspected and modified. If an *ERROR-CODE* and optional *ERROR-TEXT* is given in the API, this error is returned to the RPC client instead of the payload.

#### <span id="page-29-0"></span>**Writing the User Exit**

The sublibrary EXP960 of the EntireX CICS installation provides the user exit skeleton COBUEX02.C for COBOL. Copy this skeleton so you have your own user exit source for modifications.

Accordingly, a COBOL copybook COBUEX02.CPY is provided in EXP960.

Hint: The copybook extension CPY might not be understood by the z/VSE COBOL compiler. In this case, copy COBUEX02.CPY into your copybook library and rename it to COBUEX02.C. Add this library to your COBOL compiler LIBDEF chain.

The most important API parameters of the user exit are described below. Other parameters are informational and are described in the source code. The user exit program must comply with the EXEC CICS LINK PROGRAM COMMAREA conventions.

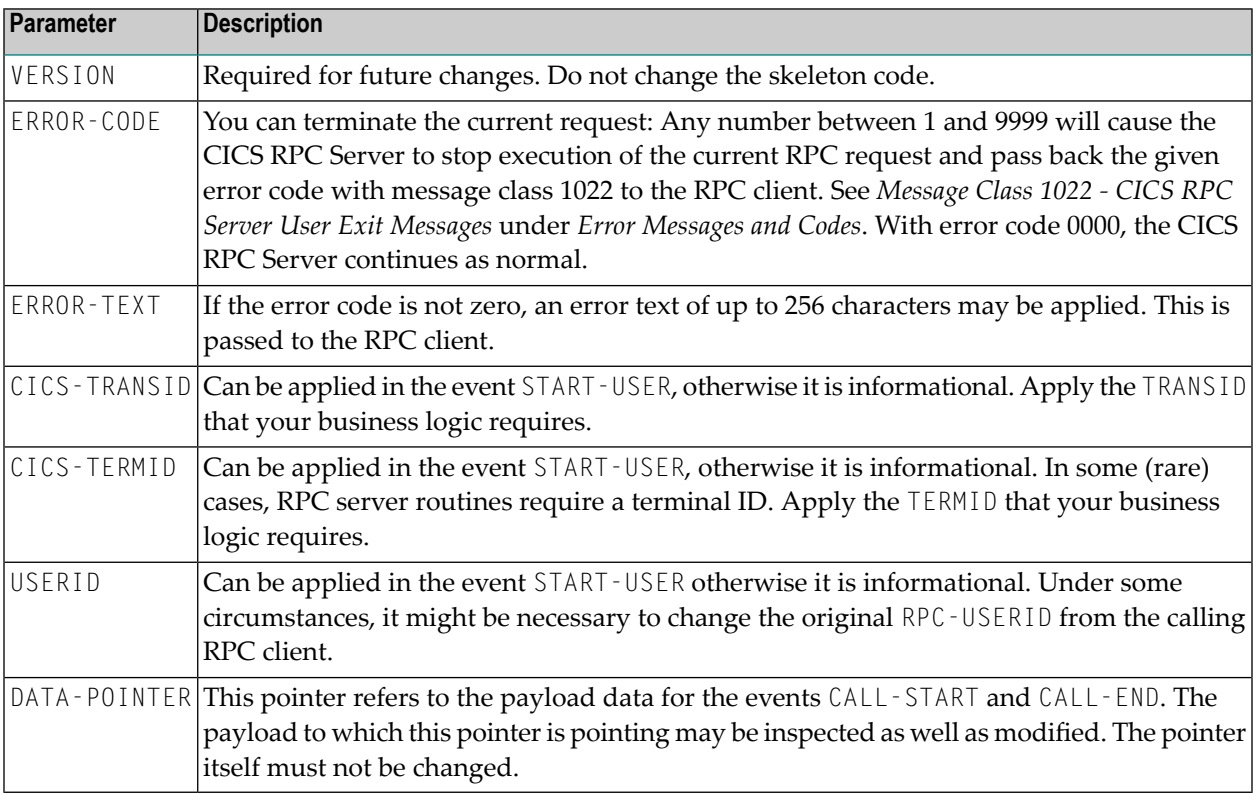

#### <span id="page-30-1"></span>**Configuring the User Exit**

Apply the name of your exit routine to the EntireX RPC server **[ERXMAIN](#page-17-1) macro** parameter **EXIT**. See *Configuring the RPC Server*.

At startup, the CICS RPC Server will call the named user exit to synchronize its version. If successful, the *RPC Online [Maintenance](#page-32-0) Facility* will display the user exit as map field "parameter opts". See *To display the Server parameters* (PF06) under *RPC Online [Maintenance](#page-32-0) Facility*. The CICS RPC Server will continue and call the user exit for the implemented events.

### <span id="page-30-0"></span>**Multiple RPC Servers in the same CICS**

If you need to install multiple instances in the same CICS region, see *Installing Multiple EntireX RPC Servers in the same CICS (Optional)* under *Installing EntireX RPC Servers under CICS* under *Installing EntireX RPC Servers under CICS* in the z/VSE installation documentation.

## <span id="page-32-0"></span> $3$

## **RPC Online Maintenance Facility**

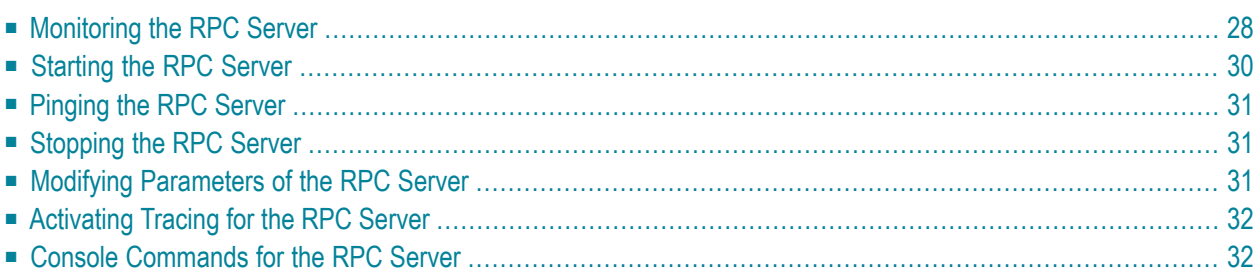

### <span id="page-33-0"></span>**Monitoring the RPC Server**

The parameters in the following screens are described under *[Configuring](#page-18-0) the RPC Server*.

#### **To call the RPC Online Maintenance Facility and display the RPC Broker Parameters**

Start the CICS transaction

```
ERXM [MEM=erxmain-control-block]
```
where *erxmain-control-block* is the name of the ERXMAIN control block. See **ERXMAIN [Control](#page-17-2) [Block](#page-17-2)** under *Customizing the RPC Server*.

The RPC Broker Parameter map is displayed:

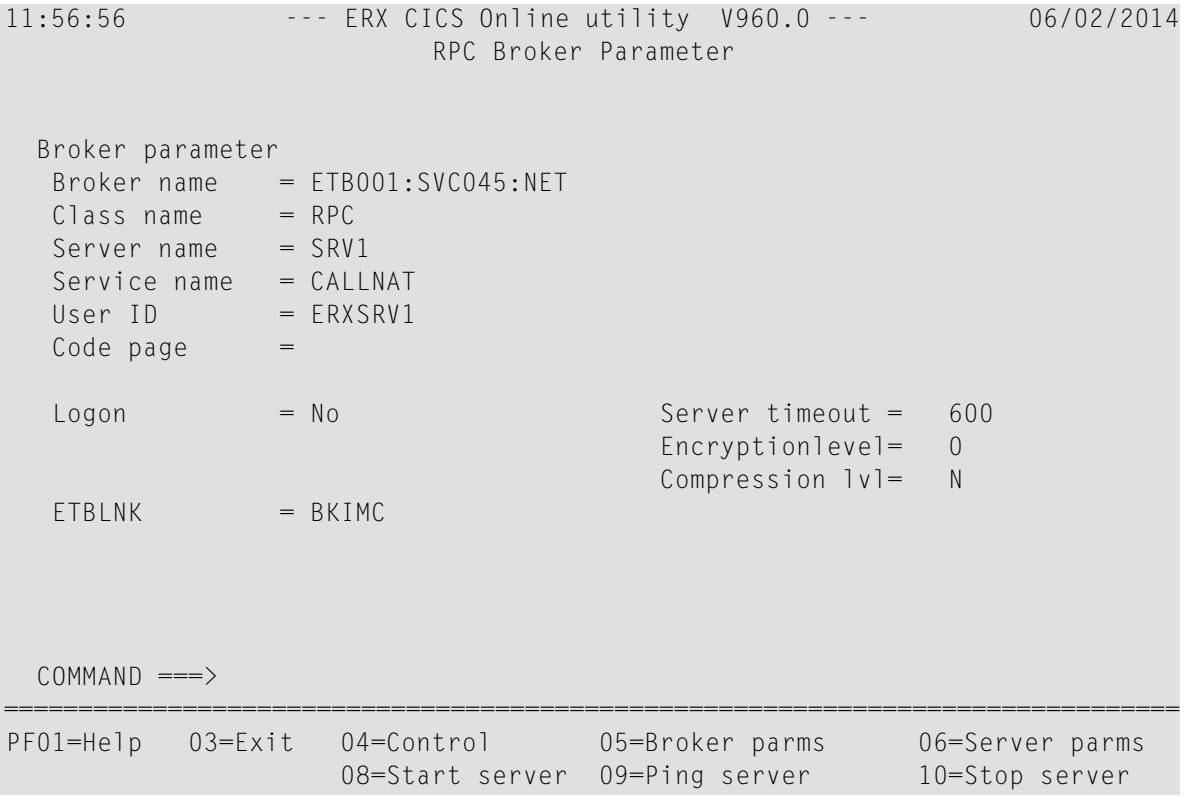

Press **PF05** from any map to return to the RPC Broker Parameter map.

#### **To display the RPC Server Parameters**

Press PF06 from any map and the RPC Server Parameters will be displayed:

12:03:05 --- ERX CICS Online utility V960.0 --- 06/02/2014 RPC Server Parameter Server parameter  $# Min. Workers = 2$  Trace Level = 0 # Max. Workers = 2 Trace Dest.(TD)= CSSL Ending Workers = Never Impersonation = No  $Deployment$  = Yes Restart Cycles = 3  $SMH$  Port  $=$ Server options = SVM AutoSYNC Marshal options= CICS parameter Mapping file = ERXSVM (Prefered) Memory name =  $ERXMAIN$  (V900) Dsn( $ENTIREX.SVMDEV.KSDS$ )<br>Transaction  $ID = ESRV$  0pn Add Rea Upd Del  $Transaction$   $ID = ESRV$  $COMMAND$  ===> =============================================================================== PF01=Help 03=Exit 04=Control 05=Broker parms 06=Server parms 08=Start server 09=Ping server 10=Stop server

#### **To display the RPC Server Control map**

Press PF04.

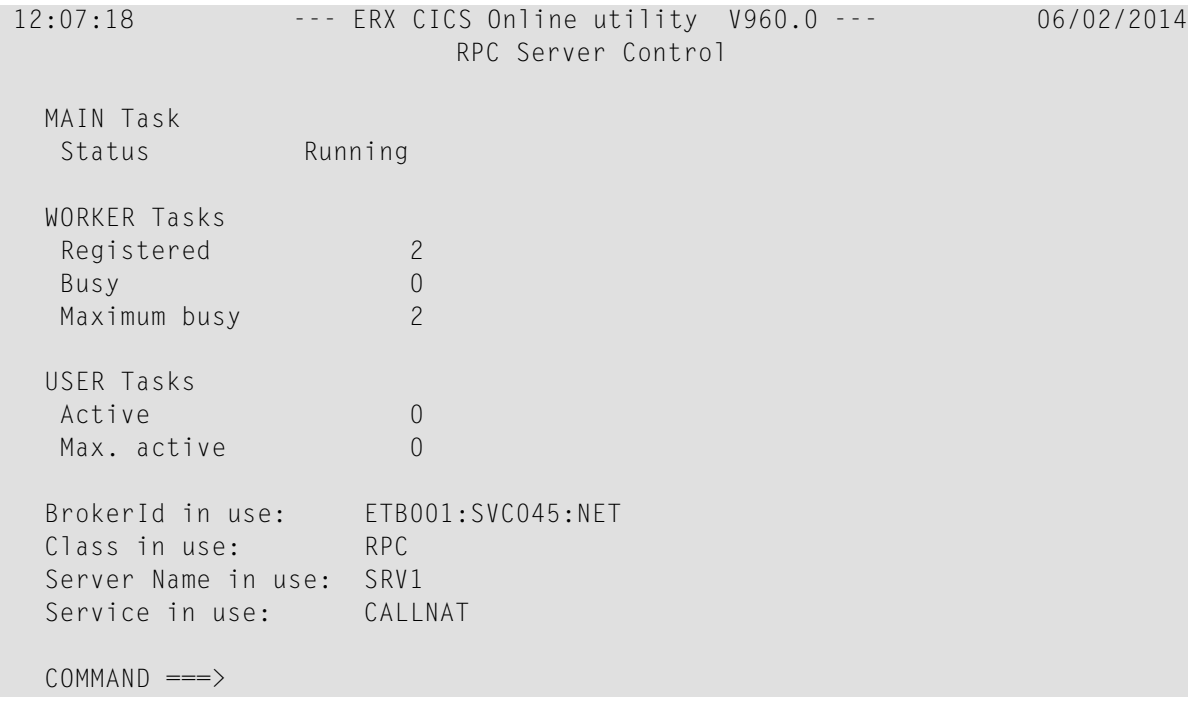

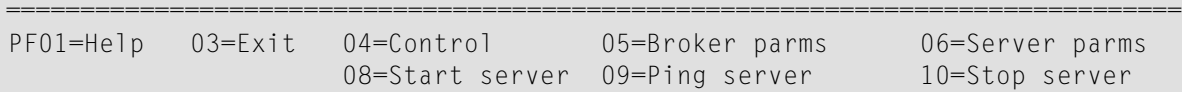

**To display help for the RPC Online Maintenance Facility**

Enter Help or press PF01.

**To stop the RPC Online Maintenance Facility**

<span id="page-35-0"></span>Enter Exit or press **PF03**.

### **Starting the RPC Server**

#### **To start the CICS RPC Server using the RPC Online Maintenance Facility**

- 1 Start the CICS transaction ERXM to call the RPC Online Maintenance Facility. See also *[Monit](#page-33-0)oring the RPC [Server](#page-33-0)*.
- 2 Start the server with the **PF08** key or with the command start. The status of the MAIN task (see RPC server control panel) changes to "is running". The defined number (see **[ERXMAIN](#page-17-1) macro** parameter **MINW**) of worker tasks that are registered is displayed.

If an error occurred and the CICS RPC Server is not correctly registered in the broker, but the number of currently active worker tasks is not zero:

- Check with CICS command CEMT INQUIRE TASK whether server instances are already running. If yes, stop them using native CICS commands.
- Verify the server parameters matching your system requirements. See column 2 of table under *[Configuring](#page-18-0) the RPC Server*.
- Then issue command start or use **PF08**.

Alternatively, you can use the start command from the console. See *Console [Commands](#page-37-1) for the RPC [Server](#page-37-1)*.

### <span id="page-36-0"></span>**Pinging the RPC Server**

#### **To ping the CICS RPC Server using the RPC Online Maintenance Facility**

- 1 Start the CICS transaction ERXM to call the EntireX RPC Online Maintenance Facility. See *[Monitoring](#page-33-0) the RPC Server*.
- 2 Issue the command ping or use **PF09**.

#### **Alternative Method**

<span id="page-36-1"></span>■ Use the ping command from the console. See *Console [Commands](#page-37-1)* for the RPC Server.

### **Stopping the RPC Server**

**To stop the CICS RPC Server using the RPC Online Maintenance Facility**

- 1 Start the CICS transaction ERXM to call the RPC Online Maintenance Facility. See *[Monitoring](#page-33-0) the RPC [Server](#page-33-0)*.
- 2 Issue the stop command or use **PF10**. This ensures correct deregistration from broker and all worker tasks are shut down.

<span id="page-36-2"></span>Alternatively, you can use the stop command from the console. See *Console [Commands](#page-37-1) for the RPC [Server](#page-37-1)*.

### **Modifying Parameters of the RPC Server**

With RPC Online Maintenance Facility commands, CICS RPC Server parameters can be temporarily modified. Modifications are lost if CICS is restarted. The purpose of the commands is to try out easily new configurations. For persistent modifications (setup) of the CICS RPC Server, reassemble the **ERXMAIN [Control](#page-17-2) Block** using the **[ERXMAIN](#page-17-1) Macro**.

#### **To modify the CICS RPC Server parameters using the RPC Online Maintenance Facility**

- 1 Start the CICS transaction ERXM to call the EntireX RPC Online Maintenance Facility. See *[Monitoring](#page-33-0) the RPC Server*.
- 2 Use the appropriate RPC Online Maintenance Facility command to modify the parameters. See the column 2 of table under *[Configuring](#page-18-0) the RPC Server*.

### <span id="page-37-0"></span>**Activating Tracing for the RPC Server**

#### **To switch on tracing for the CICS RPC Server using the RPC Online Maintenance Facility**

A prerequisite to switch on tracing is a valid defined trace destination. We recommend defining it permanently, see **[ERXMAIN](#page-17-1) macro** parameter **TRC1**.

- 1 Start the CICS transaction ERXM to call the EntireX RPC Online Maintenance Facility. See *[Monitoring](#page-33-0) the RPC Server*.
- 2 Use the command tracelevel=*tracelevel*, where *tracelevel* is one of None, Standard, Advanced or Support. See **[ERXMAIN](#page-17-1) macro** parameter **TRLV**.

Example: tracelevel=Standard

<span id="page-37-1"></span>To evaluate CICS RPC Server return codes, see *EntireX RPC Server Return Codes* under *Error Messages and Codes*.

#### **Console Commands for the RPC Server**

The RPC Online Maintenance Facility ERXM can be used directly from a z/VSE console using the syntax below:

- *task\_id* is the name of the CICS task ID
- *erxmain-control-block* is the name of the **ERXMAIN [Control](#page-17-2) Block**. It can be omitted if the default name ERXMAIN is used.
- No blanks are allowed in the string provided to ERXM, for example MEM=*erxmain-control-block*,CMD=...
- **To start the CICS RPC Server from a z/VSE console**
- Use the following z/VSE command:

*task\_id* ERXM [MEM=*erxmain-control-block*,]CMD=START

- **To ping the CICS RPC Server from a z/VSE console**
- Use the following z/VSE command:

*task\_id* ERXM [MEM=*erxmain-control-block*,]CMD=PING

#### **To stop the CICS RPC Server from a z/VSE console**

Use the following z/VSE command:

*task\_id* ERXM [MEM=*erxmain-control-block*,]CMD=STOP

#### **To switch on tracing for the CICS RPC Server from a z/VSE console**

■ Use the following z/VSE command:

*task\_id* ERXM [MEM=*erxmain-control-block*,]CMD=TRACELEVEl=*tracelevel*

For *tracelevel*, see *[Activating](#page-37-0) Tracing for the RPC Server*.

<span id="page-40-0"></span>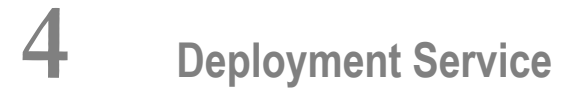

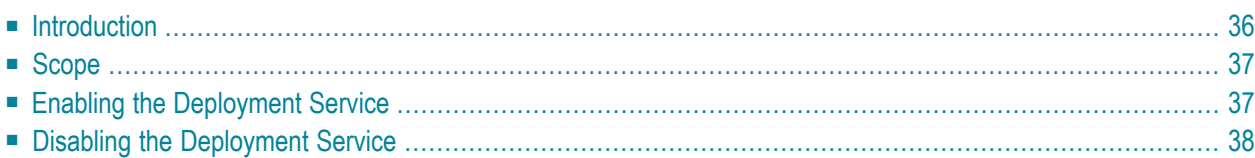

### <span id="page-41-0"></span>**Introduction**

The deployment service

- is the (server-side) counterpart to the deployment wizard; see *Server Mapping Deployment Wizard*.
- is a built-in service of the EntireX RPC server, which can be enabled/disabled by EntireX RPC server configuration settings
- usage can be restricted to certain users or group of users, using EntireX Security; see *Authorization of Client and Server* under *Overview of EntireX Security* in the EntireX Security documentation.

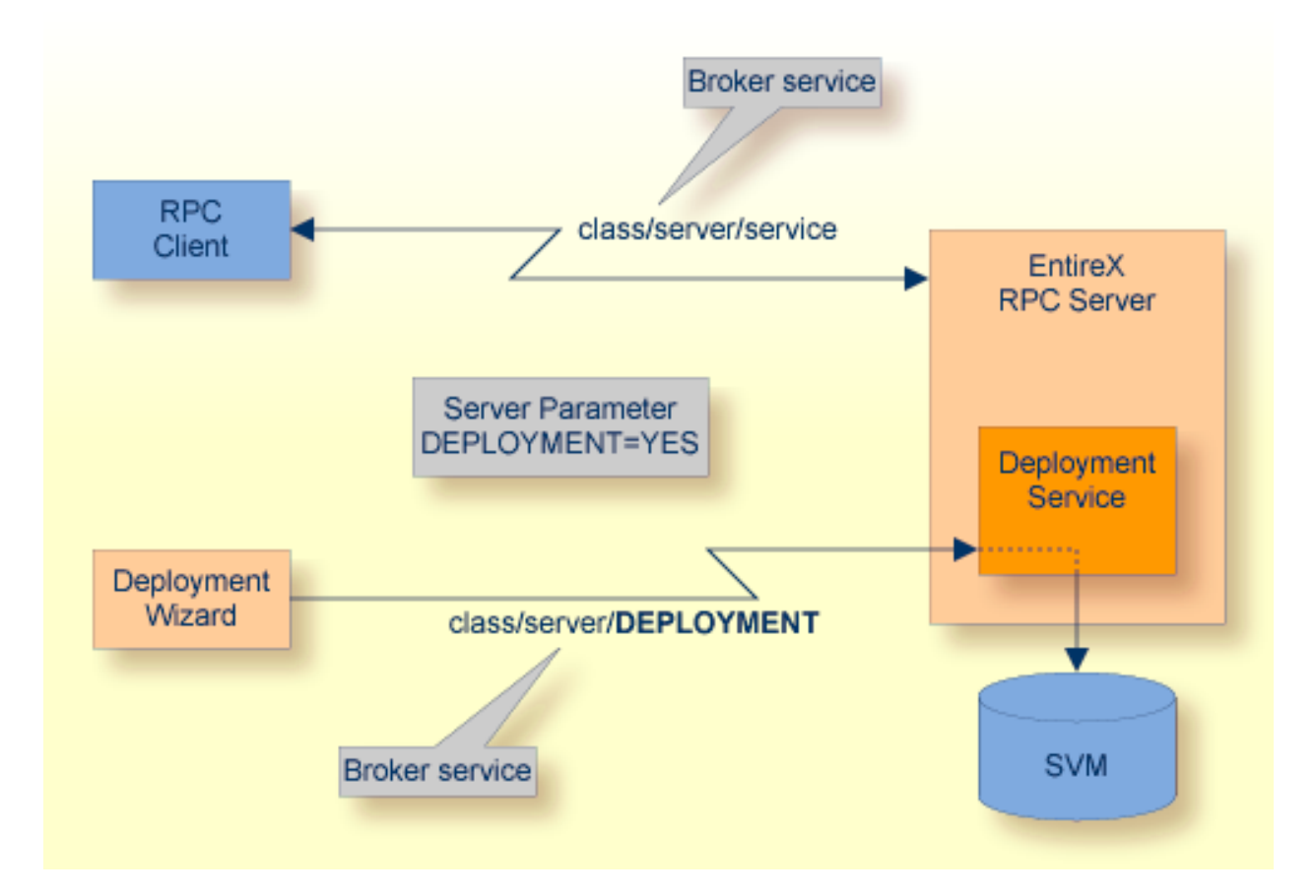

### <span id="page-42-0"></span>**Scope**

The deployment service is used for the

- IDL Extractor for COBOL to deploy SVM files with the deployment wizard;
- COBOL Wrapper for server generation to deploy SVM files with the deployment wizard.

See *Server Mapping Deployment Wizard*.

<span id="page-42-1"></span>The deployment service uses the same class and server names as defined for the EntireX RPC server, and DEPLOYMENT as the service name, resulting in *class*/*server*/DEPLOYMENT as the broker service. Please note DEPLOYMENT is a service name reserved by Software AG. See broker attribute SERVICE.

### **Enabling the Deployment Service**

#### **To enable the deployment service**

- 1 For a CICS RPC Server, the server mapping file VSAM (container) must be installed and configured. See *Step 1: Define an RPC Server Mapping File- VSAMDEF.J (Optional)* under*Installing the z/VSE EntireX RPC Servers*.
- 2 Set *[ERXMAIN](#page-17-1) Macro* parameter DPLY=YES. See **DPLY** under *[Configuring](#page-18-0) the RPC Server*.
- 3 Define in the broker attribute file, under the RPC service, an additional broker service with DEPLOYMENT as the service name and values for class and server identical to those used for the RPC service. For example, if your RPC service is named

CLASS = RPC SERVER = SRV1 SERVICE = CALLNAT

the deployment service requires the following additional service definition in the broker attribute file:

 $CIAS = RPC$  SERVER = SRV1 SERVICE = DEPLOYMENT

- 4 Optional. If you need to restrict the use of the deployment service to a selected group of users, use EntireX Security and define security rules for the *class*/*server*/DEPLOYMENT broker service. The service name DEPLOYMENT is a constant.
	- For a z/OS broker, see *Resource Profiles in EntireX Security* in the EntireX Security documentation.
- For a UNIX or Windows broker, see *Administering Authorization Rules using System Management Hub* in the UNIX and Windows administration documentation.
- Not applicable to a BS2000/OSD or z/VSE broker.

### <span id="page-43-0"></span>**Disabling the Deployment Service**

**To disable the deployment service**

■ Set *[ERXMAIN](#page-17-1) Macro* parameter DPLY=NO. See **[ERXMAIN](#page-17-1) macro** parameter **DPLY**.

The CICS RPC Server will not register the deployment service in the broker.

### <span id="page-44-0"></span>5 **Handling SVM Files**

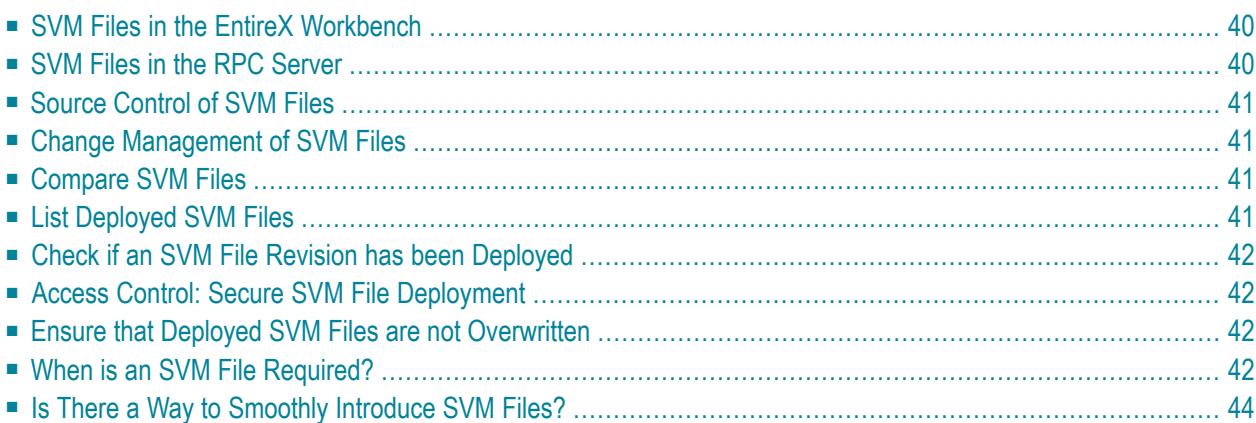

A server mapping file (SVM) enables the RPC server to correctly support special COBOL syntax such as REDEFINEs, JUSTIFIED, SYNCHRONIZE and OCCURS DEPENDING ON clauses, LEVEL-88 fields, etc. If one of these elements is used, the EntireX Workbench automatically extracts an SVM file in addition to the IDL (interface definition language), or an SVM file is generated by the COBOL Wrapper for a server skeleton. The SVM file is used at runtime to marshal and unmarshal the RPC data stream.

### <span id="page-45-0"></span>**SVM Files in the EntireX Workbench**

In the *EntireX Workbench*, an SVM file has to relate to an appropriate IDL file. Therefore, you always have to keep the IDL file and the SVM file together in the same folder.

If there is an SVM file and a corresponding IDL file,

- at least one of the IDL programs in the corresponding IDL file requires server-mapping information to correctly call the target server. For those IDL programs, there is an SVM entry (line) in the Workbench SVM file.
- deployment of the SVM file to the RPC server is mandatory, see *Server Mapping Deployment*.

If there is an IDL file but no corresponding SVM file,

<span id="page-45-1"></span>■ there is no IDL program that requires server mapping information.

### **SVM Files in the RPC Server**

Under z/VSE, SVM entries of the EntireX Workbench SVM files are stored as records within one VSAM file (containing all SVM entries from all Workbench SVM files). The unique key of the VSAM file consists of the first 255 bytes of the record: for the type (1 byte), for the IDL library (127 bytes) and for the IDL program (127 bytes). The CICS, Batch and IMS RPC servers use a VSAM file as the container.

If *one* server requires an SVM file, you need to provide this to the RPC server:

- Development environments: to allow the deployment of new SVM files, enable the deployment service. See *Enabling the [Deployment](#page-42-1) Service*.
- Production environments: provide SVM files to the RPC server. See ERXMAIN macro parameter **SVM**.

If *no* server requires an SVM file, you can execute the RPC server without SVM files:

■ Development environments: you can disable the deployment service. See *[Disabling](#page-43-0) the Deployment [Service](#page-43-0)*.

■ Production environments: there is no need to provide SVM files to the RPC server. See ERXMAIN macro parameter **SVM**.

#### <span id="page-46-0"></span>**Source Control of SVM Files**

Because SVM entries within an SVM file contain text data only, a Workbench SVM file is textbased (although it is not intended for human consumption). Therefore, you can include it in your source control management together with the IDL file and the COBOL source(s) as a triplet that should always be kept in sync.

#### <span id="page-46-1"></span>**Change Management of SVM Files**

Under z/VSE, change management for a VSAM file (SVM container) is similar to change management for a database. The complete VSAM file can be backed up at any time, for example by using IDCAMS. All updates to the VSAM file done after a backup must be kept.

<span id="page-46-2"></span>All Workbench SVM files added since the last backup should be available.

#### **Compare SVM Files**

For SVM files in the *EntireX Workbench* format, you can use a third party file/text compare tool to check if two files are identical.

<span id="page-46-3"></span>The SVM entries (corresponding to lines in a Workbench SVM file) contain a creation timestamp at offset 276 (decimal) in the format *YYYYMMDDHHIISST*. The precision is 1/10 of a second.

#### **List Deployed SVM Files**

Use IDCAMS:

```
* $$ JOB JNM=VSAMPRNT,CLASS=0,DISP=D
* $$ LST CLASS=A,DISP=K
/* ------------------------------------------------------------ */
/* PRINT CONTENT OF AN SVM VSAM CLUSTER \star//* ------------------------------------------------------------ */
// JOB VSAMPRNT
// DLBL ERXSVM,'ENTIREX.SVMDEV.KSDS',0,VSAM,CAT=VSESPUC
// EXEC IDCAMS,SIZE=AUTO
  PRINT INFILE(ERXSVM) CHAR
```
/\* /& \* \$\$ EOJ

### <span id="page-47-0"></span>**Check if an SVM File Revision has been Deployed**

SVM entries (corresponding to lines in Workbench SVM files) contain a creation timestamp at offset 276 (decimal) in the format *YYYYMMDDHHIISST*. Precision is 1/10 of a second. The creation timestamp can be checked.

<span id="page-47-1"></span>The timestamp can be found on the same offset in the records in the VSAM file (SVM container).

### **Access Control: Secure SVM File Deployment**

For deployment with the *Server Mapping Deployment Wizard*, use EntireX Security if the broker is running on platforms z/OS, UNIX , Windows or z/VSE. See *Enabling the [Deployment](#page-42-1) Service*.

<span id="page-47-2"></span>For IBM deployment tool IDCAMS, use RACF to secure deployment.

### **Ensure that Deployed SVM Files are not Overwritten**

<span id="page-47-3"></span>For IDCAMS, use the NOREPLACE option to disallow overwriting of duplicate SVM records in the VSAM file (container). See *Server Mapping Deployment using FTP and IDCAMS*.

#### **When is an SVM File Required?**

#### **For the IDL Extractor for COBOL**

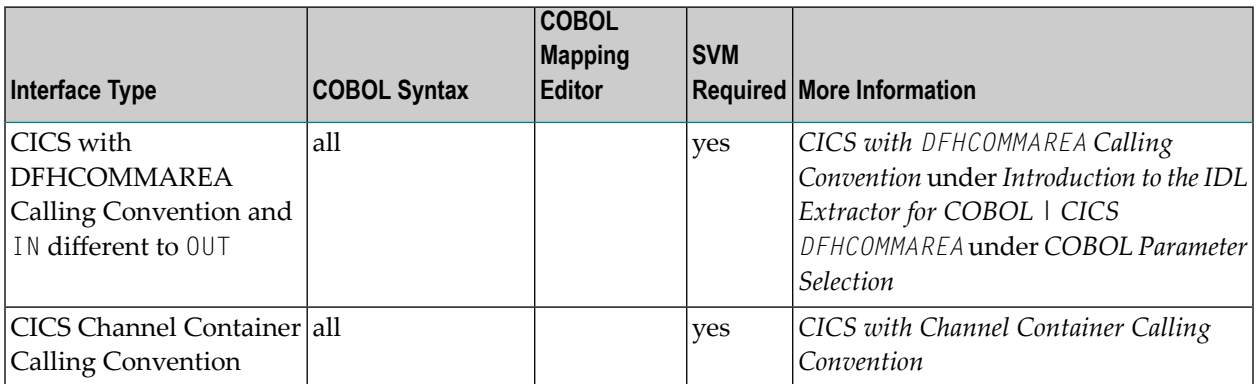

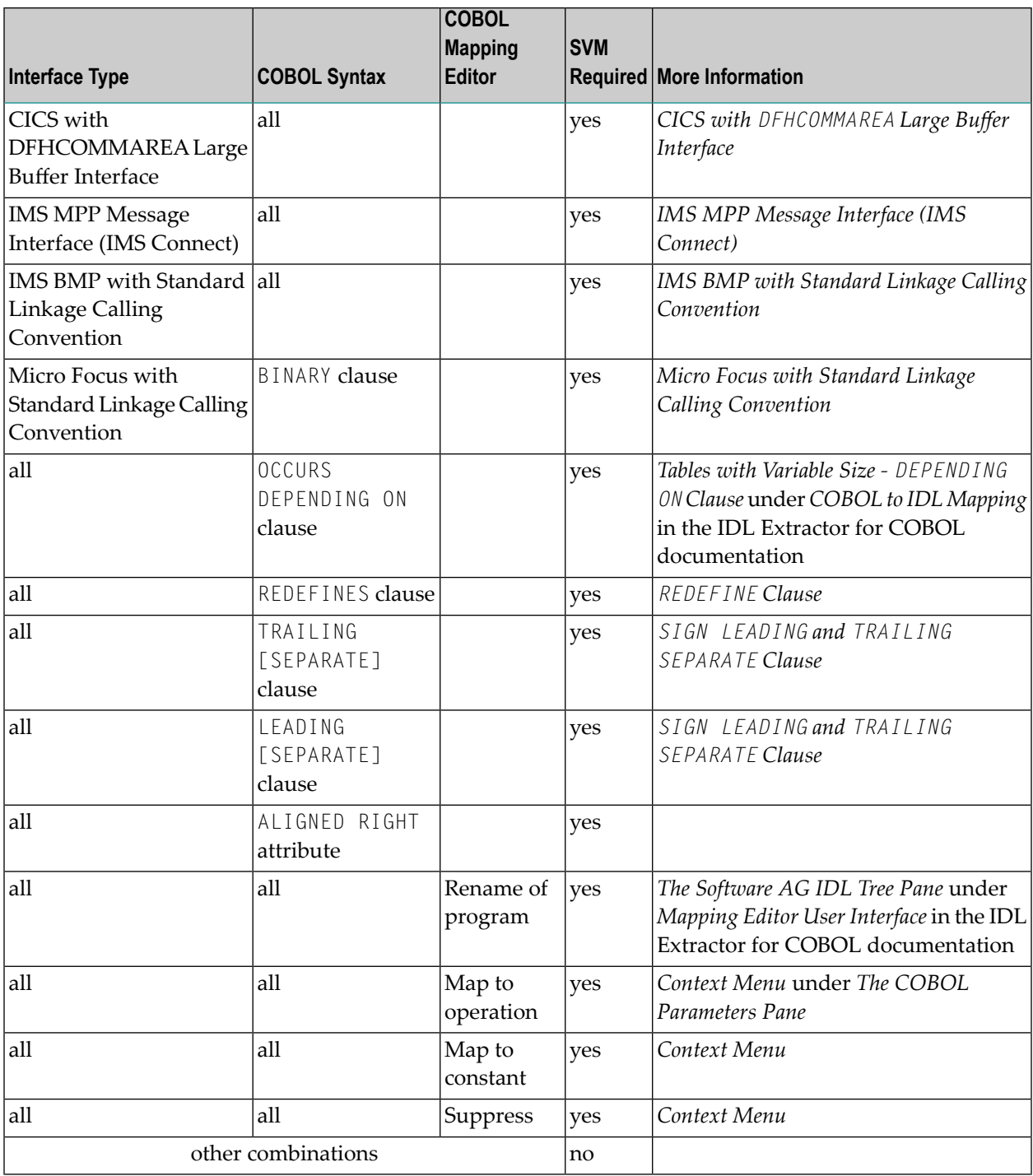

#### **For the COBOL Wrapper**

This depends on the interface type chosen and the IDL type:

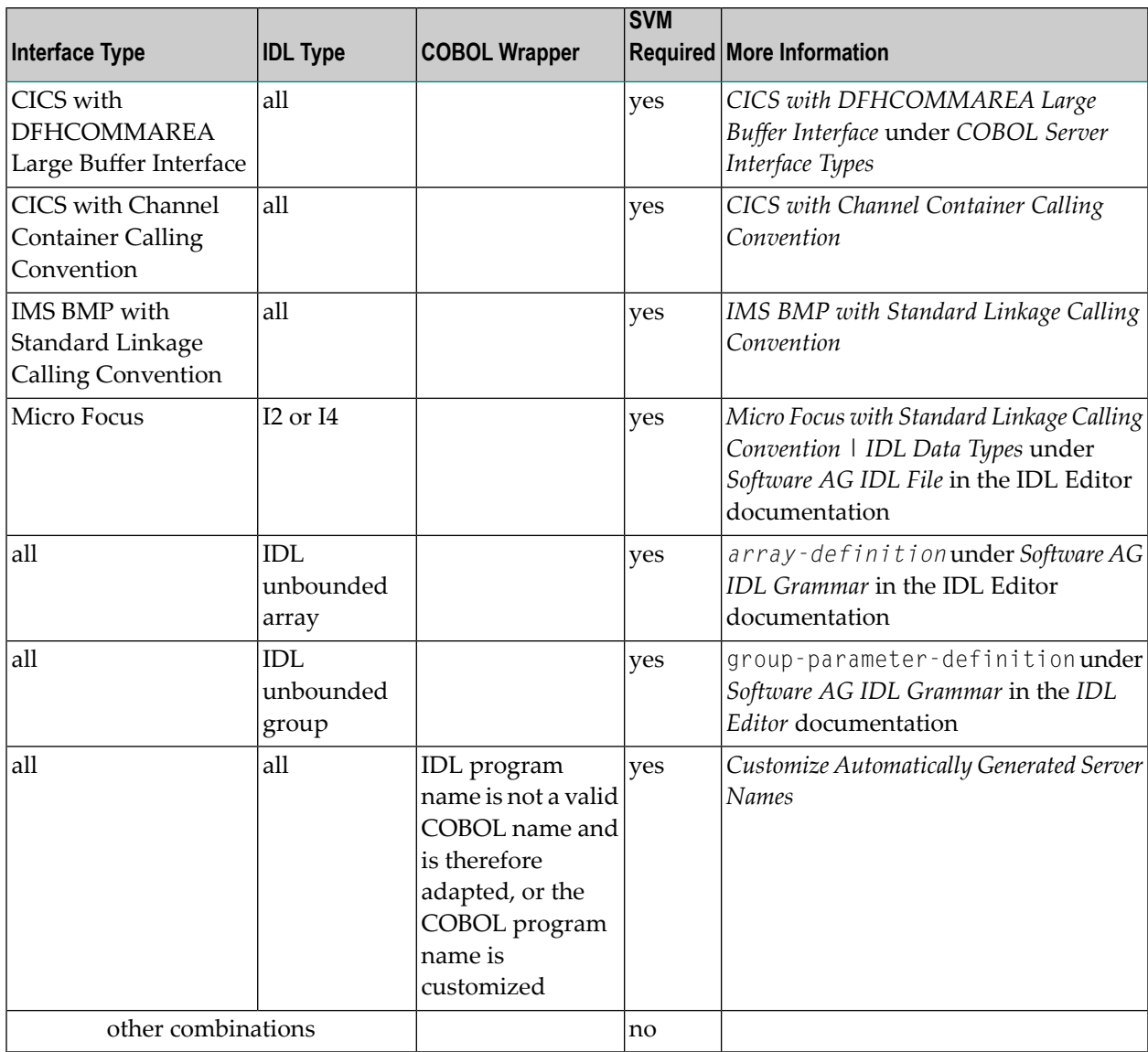

### <span id="page-49-0"></span>**Is There a Way to Smoothly Introduce SVM Files?**

All EntireX RPC servers can be executed without SVM files. There is no need to install the SVM container (see *SVM Files in the RPC [Server](#page-45-1)*) as long as you do not use features that require SVM files (see *When is an SVM File [Required?](#page-47-3)*). You can also call COBOL servers generated or extracted with previous versions of EntireX mixed with a COBOL server that requires SVM files. All EntireX RPC servers are backward compatible.

# <span id="page-50-0"></span>**6 Scenarios and Programmer Information**

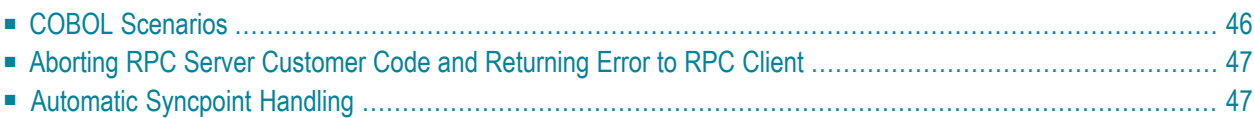

### <span id="page-51-0"></span>**COBOL Scenarios**

- [Scenario](#page-51-1) I: Calling an Existing COBOL Server
- [Scenario](#page-51-2) II: Writing a New COBOL Server

#### <span id="page-51-1"></span>**Scenario I: Calling an Existing COBOL Server**

#### **To call an existing COBOL server**

- 1 Use the *IDL Extractor for COBOL* to extract the Software AG IDL and, depending on the complexity of the extraction, also an SVM file.
- 2 Build an EntireX RPC client using any EntireX wrapper. See *EntireX Wrappers*. For a quick test you can:
	- use the IDL Tester; see *EntireX IDL Tester* in the EntireX Workbench documentation
	- generate an XML mapping file (XMM) and use the XML Tester for verification; see *EntireX XML Tester*

<span id="page-51-2"></span>See *Client and Server Examples for z/VSE CICS* for COBOL RPC Server examples.

#### **Scenario II: Writing a New COBOL Server**

#### **To write a new COBOL server**

- 1 Use the *COBOL Wrapper* to generate a COBOL server skeleton and, depending on the complexity of the extraction, also an SVM file. Write your COBOL server and proceed as described under *Using the COBOL Wrapper for the Server Side*.
- 2 Build an EntireX RPC client using any EntireX wrapper. See *EntireX Wrappers*. For a quick test you can:
	- use the IDL Tester; see *EntireX IDL Tester* in the EntireX Workbench documentation
	- generate an XML mapping file (XMM) and use the XML Tester for verification; see *EntireX XML Tester*

See *Client and Server Examples for z/VSE CICS* for COBOL RPC Server examples.

### <span id="page-52-0"></span>**Aborting RPC Server Customer Code and Returning Error to RPC Client**

#### **Using EXEC CICS ABEND ABCODE**

This approach applies to all CICS scenarios (all programming languages and all interface types); see *[Supported](#page-14-0) Interface Types*.

The CICS feature EXEC CICS ABEND ABCODE(*myabend*) may be used to indicate application error codes. According to IBM CICS standards, ABEND codes starting with the letter A are reserved for CICS itself and should not be used in your RPC server.

The CICS RPC Server follows these IBM CICS standards and sends back the RPC protocol message

- 1. 10010018 Abnormal termination during program execution. This is returned when an ABEND code starting with the letter "A" is received from CICS, which is a CICS ABEND.
- <span id="page-52-1"></span>2. 10010045 CICS ABEND *myabend* was issued. This is returned when an ABEND code starting with a letter other than "A" is received from CICS, which is an application error situation forced by your RPC server.

### **Automatic Syncpoint Handling**

The CICS RPC Server issues a SYNCPOINT command under the following circumstances:

- After a successful non-conversational request or an end-of-conversation, the server issues a SYNCPOINT COMMIT command. If you are running under CICS with impersonation, this SYNCPOINT command is not executed by the server, but by CICS when the user task is terminated. See *[Im](#page-12-0)[personation](#page-12-0)*.
- After abnormal termination of a non-conversational request or a conversation due to an error, the server performs a SYNCPOINT ROLLBACK command to back out any pending database modifications.